# **PHILIPS**

# Faro

Stilingas belaidis telefonas (M770)

Stilingas belaidis telefonas su autoatsakikliu (M775)

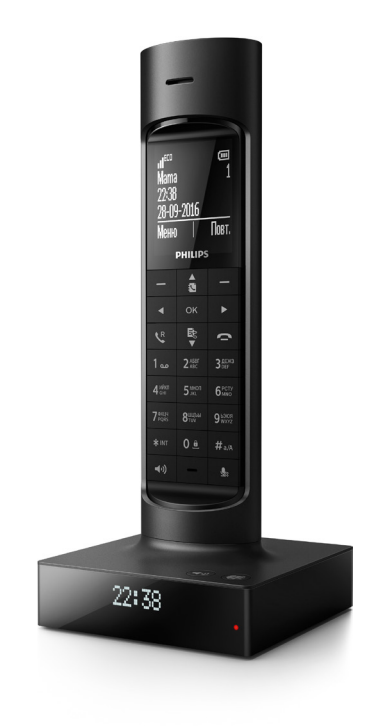

# Vartotojo vadovas

Užregistruokite savo gaminį ir gaukite palaikymą adresu www.philips.com/support

# Turinys

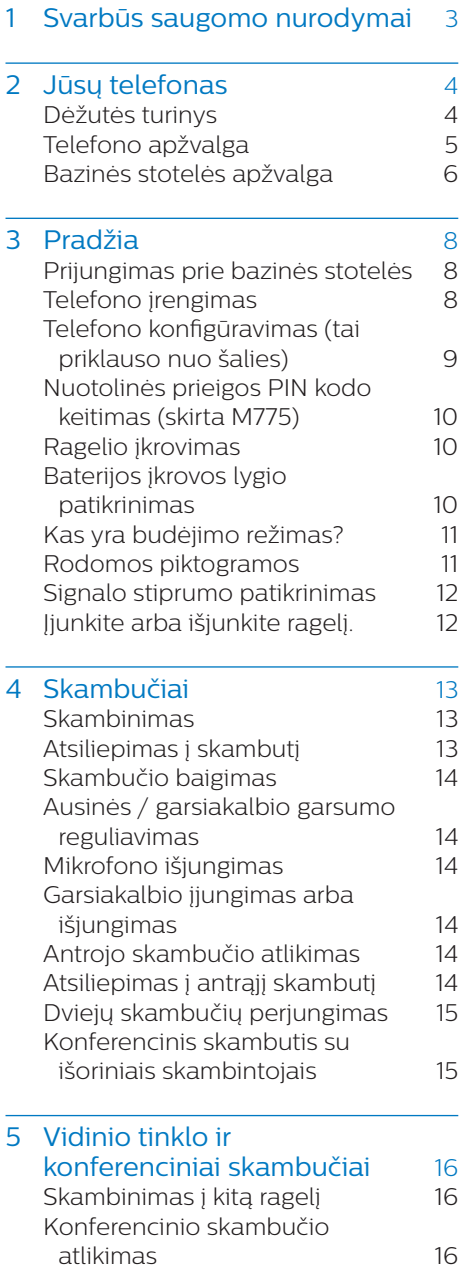

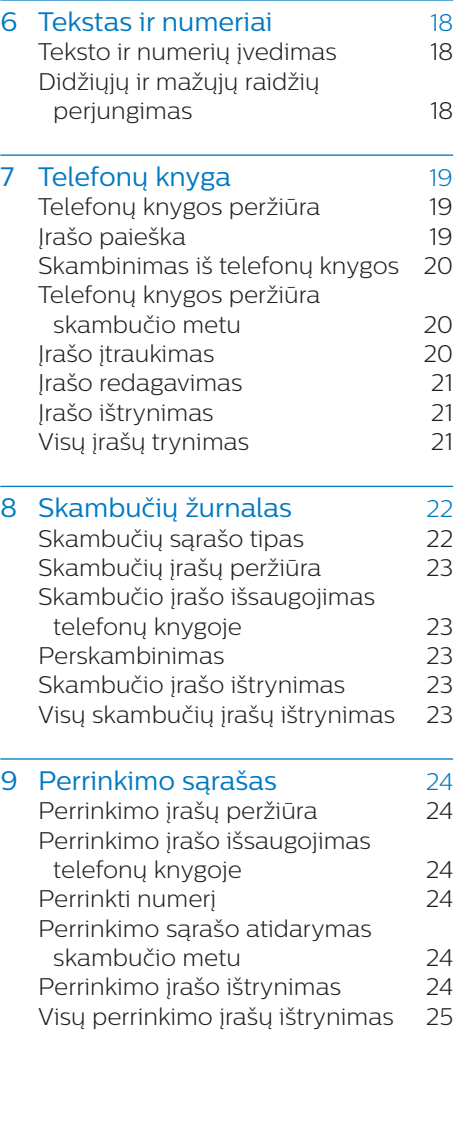

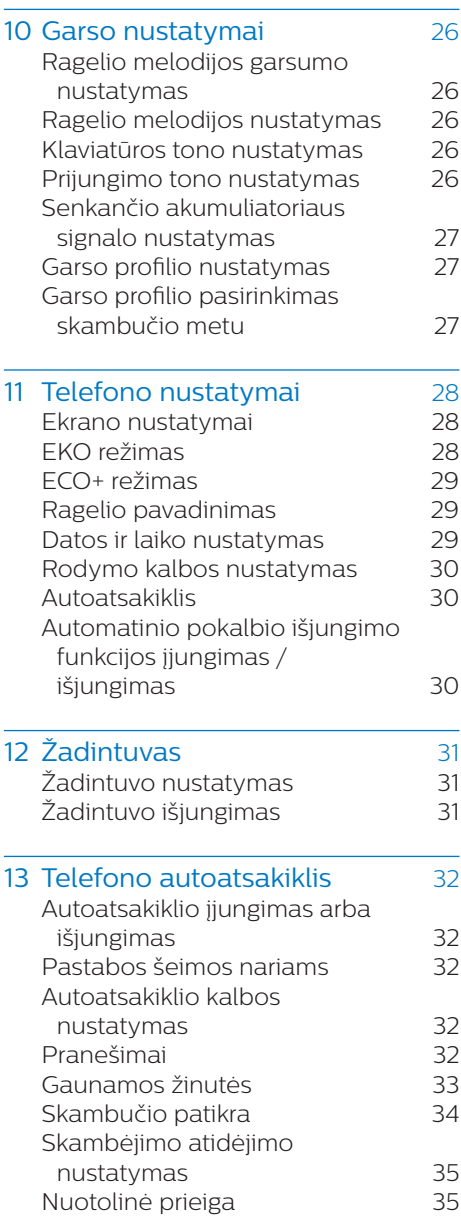

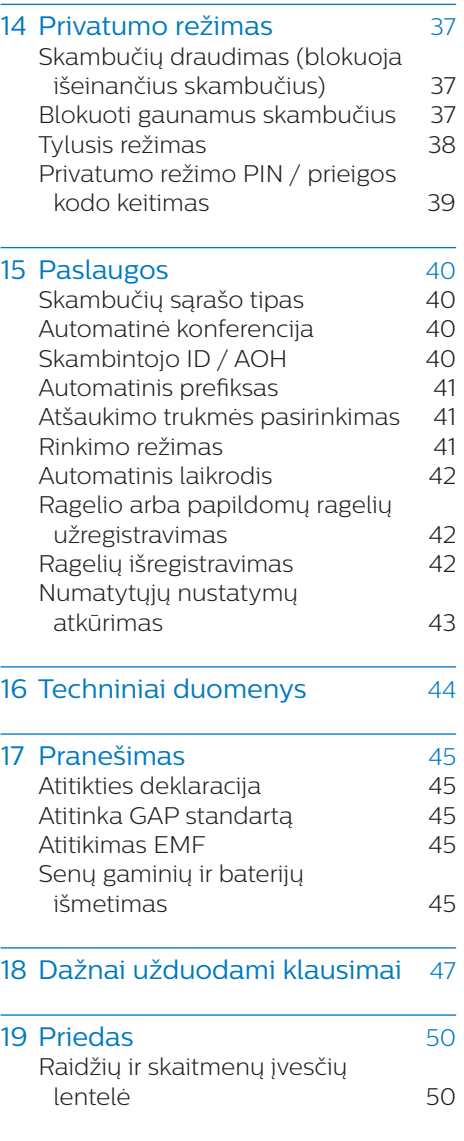

# <span id="page-4-0"></span>**Svarbūs** saugomo nurodymai

#### Maitinimo reikalavimai

- Šiam gaminiui reikia 100–240 voltu kintamosios srovės maitinimo lizdo. Įvykus maitinimo gedimui gali nutrūkti ryšys.
- Tinklo įtampa yra priskiriama TNV-3 (telekomunikacijų tinklo įtampoms) pagal EN 60950 standartą.

## Įspėjimas

• Elektros tinklas priskiriamas pavojingiems. Vienintelis būdas išjungti kroviklį – atjungti jį nuo elektros lizdo maitinimo. Pasirūpinkite, kad elektros lizdas visada būtų lengvai pasiekiamas.

#### Kaip išvengti gedimų ar netinkamo veikimo

### Atsargiai

- Naudokite tik šiose naudotojo instrukcijose nurodytus maitinimo šaltinius.
- Naudokite tik šiose naudotojo instrukcijose nurodytas baterijas.
- Jei bateriją pakeisite netinkamo tipo baterija, gali kilti sprogimas.
- Naudotas baterijas išmeskite laikydamiesi nurodymų.
- Nemeskite baterijų į ugnį.
- Visada naudokite tik prie gaminio pridedamus laidus.
- Saugokite krovimo kontaktus ar bateriją nuo metalinių daiktų.
- Saugokite gaminį nuo nedidelių metalinių daiktų. Dėl to gali suprastėti garso kokybė ir sugesti gaminys.
- Arti padėti metaliniai daiktai gali įsimagnetinti ir prikibti prie ragelio imtuvo.
- Nesinaudokite gaminiu sprogios aplinkos vietose.
- Neatidarinėkite ragelio, bazinės stotelės arba įkroviklio, nes jums gali kilti pavojus dėl aukštos įtampos.
- Jei įrangą reikia prijungti prie maitinimo šaltinio, maitinimo lizdas turi būti šalia įrangos ir lengvai pasiekiamas.
- Pradėjus naudotis laisvų rankų funkcija staiga gali stipriai padidėti garsumas ausinėje: nelaikykite ragelio per arti ausies.
- Sutrikus energijos tiekimui šia įranga negalima skambinti pagalbos tarnyboms. Reikia pasirūpinti alternatyviomis priemonėmis, kurias naudojant būtų galima skambinti pagalbos tarnyboms.
- Saugokite gaminį nuo skysčių.
- Nenaudokite jokių valymo priemonių, kurių sudėtyje yra alkoholio, amoniako, benzeno arba abrazyvinių dalelių, kitaip telefoną galite sugadinti.
- Saugokite telefoną nuo per didelio karščio, kurį gali skleisti šildymo įranga arba tiesioginiai saulės spinduliai.
- Nemėtykite telefono arba saugokite, kad ant jo nekristų daiktai.
- Aplink veikiantys mobilieji telefonai gali kelti trukdžius.

#### Veikimo ir laikymo temperatūra

- Naudokite vietose, kuriose temperatūra visada yra nuo 0 °C iki +40 °C (santykinis drėgnumas iki 90 %).
- Saugokite vietose, kuriose temperatūra visada yra nuo -20 °C iki +45 °C (santykinis drėgnumas iki 95%).
- Baterijos eksploatavimo laikas esant žemai temperatūrai gali būti trumpesnis.

# <span id="page-5-0"></span>2 Jūsų telefonas

Sveikiname įsigijus "Philips" gaminį! Norėdami gauti visą pagalbą, kurią siūlo "Philips", užregistruokite savo gaminį adresu www.philips.com/welcome.

# Dėžutės turinys

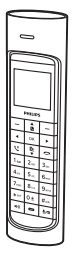

Ragelis

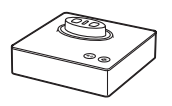

Bazinė stotelė

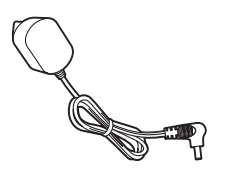

Maitinimo adapteris

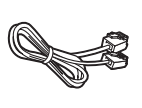

Linijos laidas\*

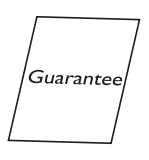

Garantija

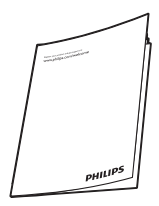

Naudotojo vadovas

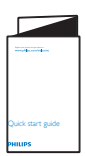

Trumpas naudotojo vadovas

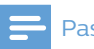

#### Pastaba

• \* Kai kuriose šalyse linijos adapterį reikia prijungti prie linijos laido, tada šį laidą prijungti prie telefono linijos lizdo.

# <span id="page-6-0"></span>Telefono apžvalga

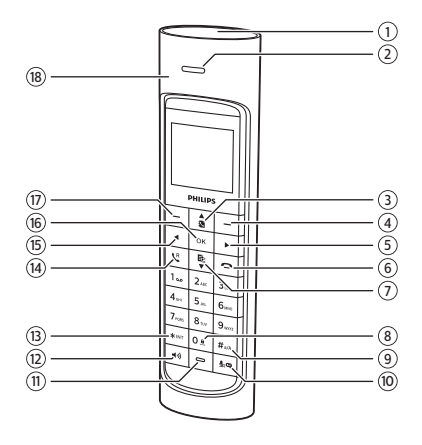

- a Garsiakalbis
- (2) Ausinė
- $\circled{3}$  $\hat{\mathbf{a}}$ 
	- Slinkti aukštyn per meniu.
	- Padidinti ausinės / garsiakalbio garsumą.
	- Atidaryti telefonų knygą veikiant budėjimo režimui.

 $\circled{4}$   $\circledcirc$ 

- Spauskite norėdami ištrinti pavienį tekstą ar skaitmenį. Paspauskite ir palaikykite nuspaudę norėdami ištrinti visą tekstą.
- Atšaukti operaciją.
- Atidaryti perrinkimo sąrašą veikiant budėjimo režimui.
- Keisti garso profilį skambučio metu.
- Pasirinkti ragelio ekrane iškart virš klavišo rodomą funkciją.

#### $(5)$

Perkelti žymeklį į dešinę veikiant redagavimo režimui.

- $\widehat{6}$ 
	- Baigti pokalbį.
	- Išeiti iš meniu / išjungti operaciją.
	- Paspauskite ir laikykite, kad įjungtumėte arba išjungtumėte ragelį.

#### $\widehat{\mathcal{F}}$ Ŗ

- Slinkti žemyn per meniu.
- Sumažinti ausinės / garsiakalbio garsumą.
- Atidaryti skambučių žurnalą veikiant budėjimo režimui.

 $\circledR$  0<sup>e</sup>

- Paspauskite, jei redaguodami teksta norite įvesti tarpą.
- Norėdami užrakinti / atrakinti klaviatūrą veikiant budėjimo režimui, paspauskite ir palaikykite nuspaudę.
- $\circledcirc$  $H \circ \Delta$ 
	- Paspauskite ir laikykite, jei skambindami norite įvesti tarpą.
	- liungti didžiąsias / mažąsias raides redaguojant.
- $(10)$   $\frac{1}{20}$  (tik M770) arba  $\frac{1}{20}$  /  $\frac{1}{20}$  (tik M775)
	- Išjungti / jjungti mikrofono garsą.
	- Atidaryti autoatsakiklio meniu veikiant budėjimo režimu (skirta tik M775).
	- Išklausyti naujas autoatsakiklio žinutes (skirta tik M775).

### (11) Mikrofonas

- $\Omega$  $\blacktriangleleft$ 
	- Įjunkite / išjunkite telefono garsiakalbį.
	- Skambinkite ir priimkite skambučius per garsiakalbį.
- $(13)$  \*  $N1$ 
	- Paspauskite ir palaikykite, jei norite skambinti vidiniame

<span id="page-7-0"></span>tinkle (tik kai komplekte yra keli rageliai).

• Nustatyti rinkimo režimą (pulsinio arba laikinojo tono režimą).

#### $(14)$

- Skambinkite ir priimkite skambučius.
- Atšaukimo mygtukas (ši funkcija priklauso nuo tinklo)

#### $(15)$   $\triangleleft$

Perkelti žymeklį į kairę veikiant redagavimo režimui.

- $600K$ 
	- Atidaryti pagrindinį meniu veikiant budėjimo režimui.
	- nuspauskite ir laikykite norėdami pasiekti pagrindinį meniu, kai yra naujas praleistas skambutis / nauja žinutė / naujas balso pašto pranešimas.
	- Patvirtinti pasirinkimą.
	- liungti parinkčių menių
- $(17)$   $\bigcirc$ 
	- Atidaryti pagrindinį meniu veikiant budėjimo režimui.
	- nuspauskite ir laikykite norėdami pasiekti pagrindinį meniu, kai yra naujas praleistas skambutis / nauja žinutė / naujas balso pašto pranešimas.
	- Patvirtinti pasirinkimą.
	- Įjungti parinkčių meniu
	- Pasirinkti ragelio ekrane iškart virš klavišo rodomą funkciją.
- (18) Baterijos mova

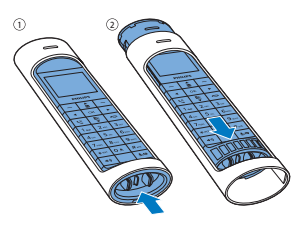

# Bazinės stotelės apžvalga

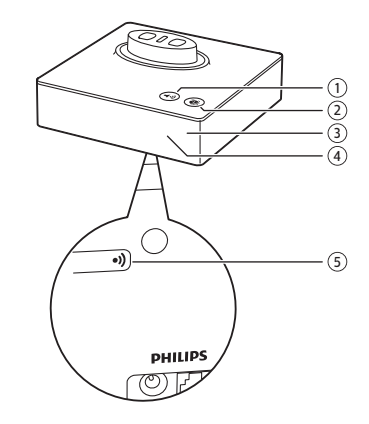

### $\bigcap$  40

- Įjunkti / išjungti garsiakalbį (kai iš anksto užregistruotas ragelis yra bazinėje stotelėje).
- Skambinti ir priimti skambučius naudojantis garsiakalbiu (kai ragelis yra bazinėje stotelėje).

#### $(2)$

Paspauskite ir atidėkite žadintuvo signalą (kai iš anksto užregistruotas ragelis yra bazinėje stotelėje).

#### $\Omega$  LED indikatorius

- Išsijungęs: nėra naujų įvykių.
- Šviečia: vyksta pokalbis.
- Mirksi: nauji praleisti skambučiai / nauji pranešimai autoatsakiklyje / naujas balso pašto pranešimas.

## $(4)$  LCD ekranas

- Kai priimamas skambutis, ekrane pakaitomis rodomas skambintojo vardas ir numeris (šia funkcija galite naudotis, jei iš savo paslaugų teikėjo esate užsisakę skambintojo ID paslaugą).
- Naudojant budėjimo režimą, rodomas laikas.

## $(5)$   $\bullet$ )

- Paspauskite, kad rastumėte ragelius.
- Paspauskite ir laikykite, kad įjungtumėte registravimo režimą.

# <span id="page-9-0"></span>3 Pradžia

## Atsargiai

• Prieš prijungdami ragelį būtinai perskaitykite saugos nurodymus, kurie pateikiami skyriuje "Svarbūs saugos nurodymai".

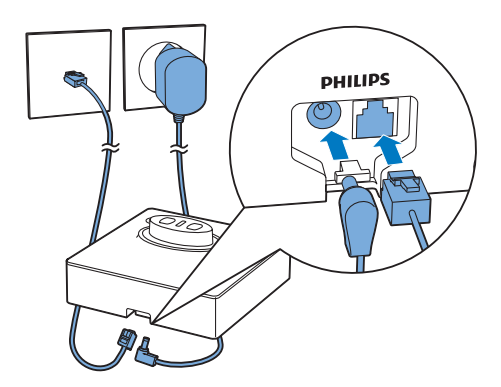

# Prijungimas prie bazinės stotelės

## Įspėjimas

- Pavojus sugadinti gaminį! Įsitikinkite, kad maitinimo įtampa atitinka įtampą, nurodytą telefono gale ar apačioje.
- Baterijoms įkrauti naudokite pridėtą maitinimo adapterį.

### Pastaba

- Jei esate skaitmeninių abonentų linijos (DSL) abonentas ir naudojatės sparčiojo interneto paslauga per telefono liniją, pasirūpinkite, kad tarp telefono linijos laido ir maitinimo lizdo būtų įrengtas DSL filtras. Šis filtras apsaugo nuo triukšmų ir skambintojo ID problemų, kurių gali kelti DSL trukdžiai. Daugiau informacijos apie DSL filtrus pateiks jūsų DSL paslaugų teikėjas.
- Tipo plokštelė yra ant bazinės stotelės apatinės dalies.
- 1 Maitinimo adapterio galus prijunkite prie:
	- nuolatinės srovės įvesties lizdo, esančio bazinės stotelės apačioje;
	- maitinimo lizdo sienoje.
- 2 Linijos laido galus prijunkite prie:
	- telefono linijos lizdo bazinės stotelės apačioje;
	- telefono linijos lizdo sienoje.

# Telefono įrengimas

Baterijos ragelyje jau yra įdėtos. Prieš įkraudami ištraukite baterijos juostelę iš baterijos durelių.

<span id="page-10-0"></span>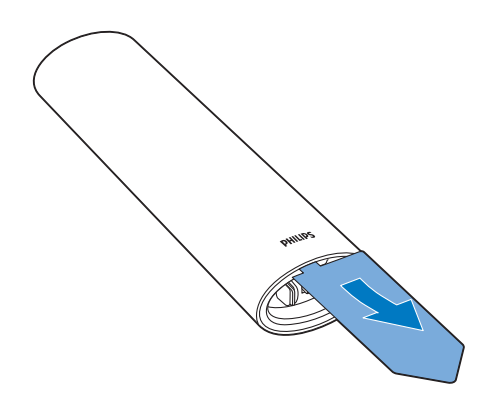

### Atsargiai

- Sprogimo pavojus! Saugokite baterijas nuo karščio, tiesioginių saulės spindulių ar ugnies. Niekada baterijų nemeskite į ugnį.
- Naudokite tik pridedamas baterijas.
- Gali sutrumpėti baterijų eksploatavimo laikas! Niekada nenaudokite skirtingų gamintojų ar tipų baterijų.

#### Pastaba

- Prieš pirmą naudojimą baterijas įkraukite 8 valandas.
- Įkraunant baterijas ragelis įkaista, tai normalu.

#### Įspėjimas

• Keisdami baterijas patikrinkite jų polius. Supainioję polius galite sugadinti gaminį.

## Telefono konfigūravimas (tai priklauso nuo šalies)

- 1 Kai pirmą kartą naudositės telefonu, pasirodys sveikinimo pranešimas.
- 2 Paspauskite [Gerai].

## Šalies / kalbos nustatymas

Pasirinkite šalį / kalbą, tada paspauskite [Gerai], kad patvirtintumėte.

» Šalies / kalbos nustatymas išsaugomas.

### Pastaba

Šalies / kalbos nustatymo parinktys priklauso nuo gaminio įsigijimo šalies. Jei neparodomas pasveikinimo pranešimas, vadinasi, šalies / kalbos nustatymas jūsų šalyje jau yra nustatytas. Tada galite nustatyti datą ir laiką.

Kad iš naujo nustatytumėte kalbą, atlikite šiuos veiksmus.

- 1 Pasirinkite [Tel. nustat.] > [Kalba], tada paspauskite [Gerai], kad patvirtintumėte.
- 2 Pasirinkite kalbą, tada paspauskite [Gerai], kad patvirtintumėte.
	- » Nustatymas išsaugomas.

#### <span id="page-10-1"></span>Datos ir laiko nustatymas

- 1 Pasirinkite [Meniu] > [Tel. nustat.] > [Data ir laikas], tada paspauskite [Gerai], kad patvirtintumėte.
- 2 Spauskite skaitmenų mygtukus, kad įvestumėte datą, tada paspauskite [Gerai], kad patvirtintumėte.
	- $\rightarrow$  Laiko nustatymo meniu rodomas ragelyje.
- 3 Spauskite skaitmenų mygtukus, kad įvestumėte laiką.
- 4 Jei norite patvirtinti, paspauskite [Gerai].

#### Pastaba

• Bazinės stotelės laikrodis automatiškai sinchronizuojamas su telefono laikrodžiu.

## <span id="page-11-0"></span>Nuotolinės prieigos PIN kodo keitimas (skirta M775)

#### Pastaba

- Ši funkcija yra tik modeliuose su autoatsakikliu. • Numatytasis autoatsakiklio nuotolinės prieigos PIN kodas yra 0000. Turite jį pakeisti, kad užtikrintumėte saugumą.
- 1 Paspauskite  $\clubsuit$  /  $\spadesuit$  arba [Meniu] > [Atsakiklis] > [Nuot. prieiga] > [Keisti PIN], tada paspauskite [Gerai], kad patvirtintumėte.
- 2 lveskite senąjį PIN, tada paspauskite [Gerai], kad patvirtintumėte.
- 3 Iveskite nauja PIN koda, tada paspauskite [Gerai], kad patvirtintumėte.
- $\mathcal A$  Dar karta įveskite naują PIN kodą. tada paspauskite [Išsau.], kad patvirtintumėte.
	- » Nustatymas išsaugomas.

# Ragelio įkrovimas

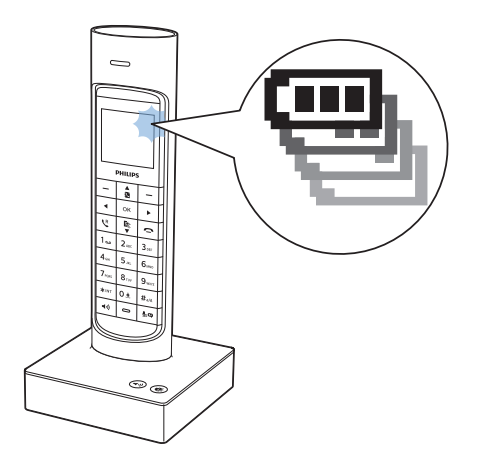

Įkraukite ragelį padėję jį bet kuria kryptimi. Ragelį tinkamai įstatę į bazinę stotelę išgirsite prisijungimo garsą.

» Ragelis pradedamas krauti.

#### Pastaba

- Prieš pirmą naudojimą baterijas įkraukite 8 valandas.
- Įkraunant baterijas ragelis įkaista, tai normalu.
- Bėgant laikui baterijos galia sumažėja. Tai yra normalu.

Dabar telefonas yra parengtas naudoti.

## Baterijos įkrovos lygio patikrinimas

Baterijos piktograma rodo esamą įkrovos lygį.

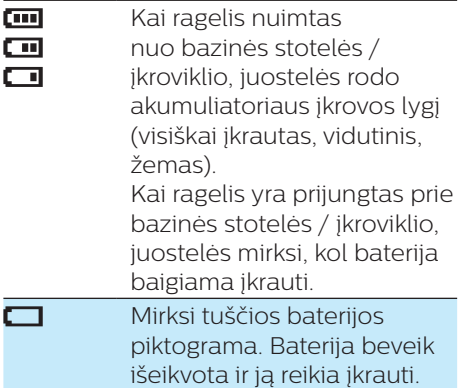

Ragelio LCD foninis apšvietimas išsijungia, jei baterija senka. Kai baterija išsikrauna, ragelis išsijungia. Jei kalbate telefonu, baterijai beveik išsikrovus pasigirsta įspėjamieji tonai. Po įspėjimo pokalbis nutraukiamas.

## <span id="page-12-0"></span>Kas yra budėjimo režimas?

Telefono budėjimo režimas įjungiamas, kai jis nėra naudojamas. Ragelio ekrane rodomas ragelio pavadinimas, data, laikas ir ragelio numeris.

Jei ragelis yra ant bazinės stotelės, kurį laiką bus rodoma ekrano užsklanda su laikrodžiu, jei nebus praleistų skambučių arba balso pranešimų.

# Rodomos piktogramos

Budėjimo režimu pagrindiniame ekrane pateikiamos piktogramos nurodo, kokiomis funkcijomis galite naudotis savo telefone.

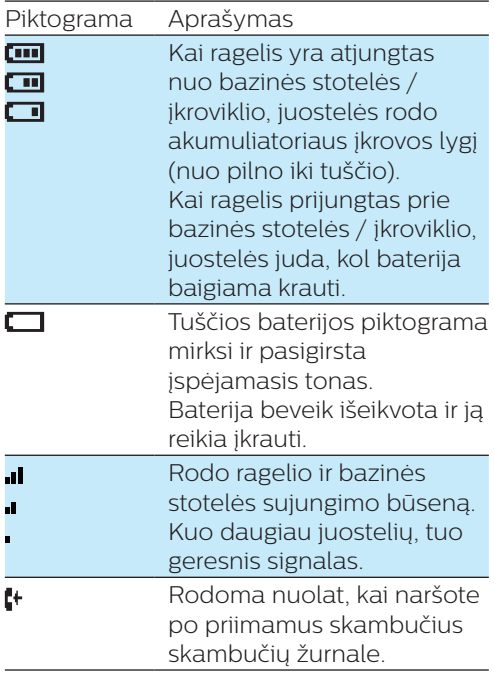

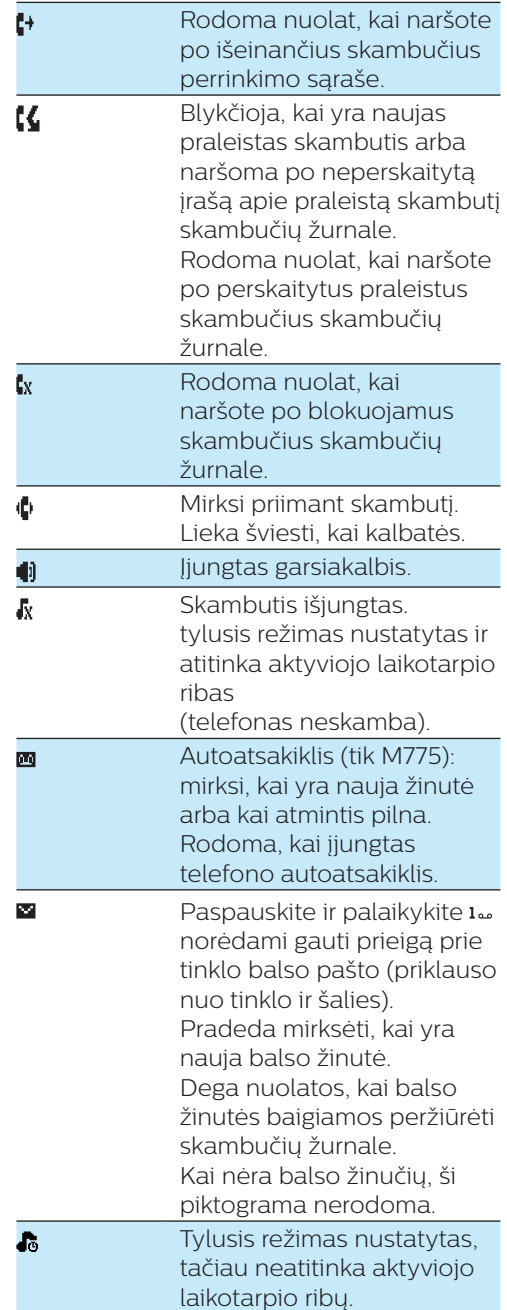

<span id="page-13-0"></span>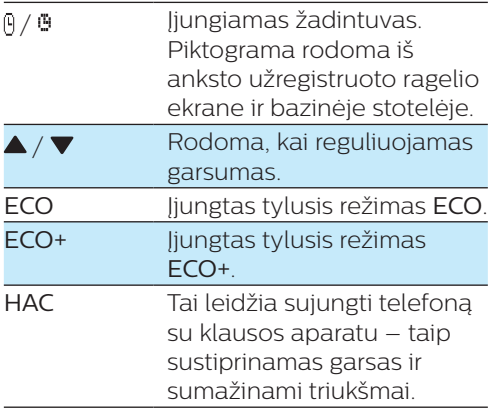

## Įjunkite arba išjunkite ragelį.

Paspauskite ir laikykite  $\blacktriangle$ , kad įjungtumėte arba išjungtumėte ragelį.

## <span id="page-13-1"></span>Signalo stiprumo patikrinimas

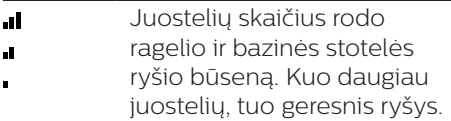

- Prieš skambindami ar priimdami skambučius ir naudodamiesi telefono funkcijomis, patikrinkite, ar jis yra prijungtas prie bazinės stotelės.
- Jei kalbėdami telefonu išgirstate įspėjamuosius tonus, beveik išsikrovė ragelio baterija arba ragelis yra už veikimo diapazono ribų. Įkraukite bateriją arba paeikite arčiau bazinės stotelės.

#### Pastaba

• Kai ECO+ įjungtas, signalo stiprumas nerodomas.

# <span id="page-14-0"></span>4 Skambučiai

#### Pastaba

• Jei sutrinka maitinimo tiekimas, telefonu negalima skambinti pagalbos tarnyboms.

#### Patarimas

• [Prieš skambindami arba kalbėdami telefonu](#page-13-1)  [patikrinkite signalo stiprumą](#page-13-1) (žr. Signalo [stiprumo patikrinimas' puslapyje 12\).](#page-13-1)

# Skambinimas

Skambučius atlikti galite šiais būdais:

- Įprastas skambutis.
- Skambutis iš anksto nustatytu numeriu.

Skambinti taip pat galite naudodami perrinkimo sarašą (žr. Perrinkti numeri' [puslapyje 24\),](#page-25-1) [telefonų knygos](#page-21-1)  [sąrašą](#page-21-1) (žr. , Skambinimas iš telefonų [knygos' puslapyje 20\)](#page-21-1) ir [skambučių](#page-24-1)  [žurnalą](#page-24-1) [\(žr. 'Perskambinimas' puslapyje](#page-24-1)  [23\)](#page-24-1).

#### Įprastas skambutis

- Paspauskite  $\mathbf{I}$  arba  $\mathbf{I}$ .
- 2 Surinkite telefono numerį.
	- » Skambinama surinktu numeriu.
	- » Parodoma dabartinio pokalbio trukmė.

## Skambutis iš anksto nustatytu numeriu

- 1 Surinkite telefono numeri
	- Jei norite ištrinti skaitmenį, paspauskite [Trinti].
	- Jei norite įvesti tarpą, paspauskite ir palaikykite \*\*\*.
- 2 Paspauskite  $\mathcal{L}^n$  arba  $\mathcal{L}^n$ , jei norite skambinti.

#### Pastaba

- Dabartinio skambučio trukmė rodoma pokalbio laikmatyje.
- Jei išgirstate įspėjamuosius tonus, vadinasi, beveik išsikrovė telefono baterija arba jis yra už veikimo diapazono ribų. Įkraukite bateriją arba paeikite arčiau stotelės.

# Atsiliepimas į skambutį

Skambant telefonui galite:

- paspausti "arba , kad atsilieptumėte.
- pakelti ragelį ir atsiliepti, kai suaktyvinate autoatsakiklio funkciją (žr. ,Autoatsakiklis' puslapyje 30).
- pasirinkti [Tylus] ir laikinai išjungti dabartinio priimamo skambučio skambėjimo toną.

### Įspėjimas

• Kai ragelis skamba ar įjungiamas laisvų rankų režimas, nelaikykite ragelio prie ausies, kad jos nepažeistumėte.

#### Pastaba

• Skambintojo ID paslauga veikia tada, kai esate pasirašę skambintojo ID paslaugos sutartį su savo paslaugų teikėju.

## <span id="page-15-0"></span>Patarimas

• Kai yra praleistas skambutis, rodomas pranešimas.

# Skambučio baigimas

Skambučius užbaigti galite šiais būdais:

- Paspauskite  $\blacktriangle$  ;
- Įstatykite ragelį į bazinę stotelę ar įkrovimo laikiklį.
- Pastaba
- Padėjus ragelį ant bazinės stotelės arba įkrovimo dėklo pokalbis neišjungiamas, jei automatinė pokalbio išjungimo funkcija išjungta (žr. Automatinio pokalbio išjungimo [funkcijos įjungimas / išjungimas' puslapyje](#page-31-2)  [30\).](#page-31-2)

# Ausinės / garsiakalbio garsumo reguliavimas

Paspauskite  $\frac{1}{2}$ / $\frac{1}{2}$ ir kalbėdami sureguliuokite garsumą.

> » Nustatomas ausinės / garsiakalbio garsumas, o telefonas grižta į pokalbio ekraną.

# Mikrofono išjungimas

- **1** Skambučio metu paspauskite  $\ddagger$ 
	- » Telefono ekrane rodoma [Nutildyti].
	- » Skambintojas jūsų negirdi, o jūs vis tiek ji girdite.
- 2 Dar kartą paspauskite  $\clubsuit$ , kad ijungtumėte mikrofoną.
	- » Dabar galite kalbėtis su skambintoju.

# Garsiakalbio įjungimas arba išjungimas

Paspauskite  $\leftrightarrow$  ragelyje arba stotelėje.

# Antrojo skambučio atlikimas

Pastaba

- Ši paslauga priklauso nuo tinklo.
- Skambučio metu paspauskite  $\mathcal{L}^{\mathsf{R}}$ .  $\rightarrow$  Pirmasis skambutis atidedamas.
- 2 Surinkite antrajį numerį.
	- » Skambinama ekrane rodomu numeriu.

# Atsiliepimas į antrąjį skambutį

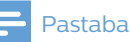

• Ši paslauga priklauso nuo tinklo.

<span id="page-16-0"></span>Kai girdimas periodinis signalas, pranešantis apie priimamą skambutį, į jį galite atsiliepti tokiais būdais:

- **1** Paspausti  $\mathbf{\mathsf{C}}^{\mathsf{R}}$  ir  $\mathsf{z}_{\mathsf{m}\mathsf{c}}^{\mathsf{m}\mathsf{m}}$ , kad atsilieptumėte į skambutį.
	- $\rightarrow$  Pirmasis skambutis atidedamas. o jūs perjungiami į antrąjį skambutį.
- 2 Paspauskite  $\mathcal{L}^k$  ir  $\mathbf{1}_{\text{max}}$ , kad užbaigtumėte dabartinį skambutį ir atsilieptumėte į pirmąjį.

## Dviejų skambučių perjungimas

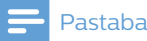

• Ši paslauga priklauso nuo tinklo. Dėl veikimo pasikonsultuokite su savo tinklo operatoriumi.

#### Paspauskite  $\mathbf{\mathsf{L}}^{\mathsf{R}}$  ir  $\mathsf{m}_{\mathsf{R}}^{\mathsf{M}}$ .

» Dabartinis skambutis atidedamas, o jūs perjungiami į kitą skambutį.

## Konferencinis skambutis su išoriniais skambintojais

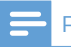

#### Pastaba

• Ši paslauga priklauso nuo tinklo ir šalies. Apie veikimą ir papildomus mokesčius teiraukitės paslaugų teikėjo.

Kai esate prisijungęs prie dviejų skambučių, paspauskite  $\mathcal{L}^R$ , tada  $\exists^{\text{max}}_{\text{eff.}}$ 

> » Du pokalbiai sujungiami ir sukuriamas konferencinis skambutis.

# <span id="page-17-0"></span>5 Vidinio tinklo ir konferenciniai skambučiai

#### Pastaba

• Ši funkcija veikia tik modeliuose su keliais telefono rageliais.

Vidinio tinklo skambutis yra skambutis į kitą ragelį, su kuriuo naudojama ta pati bazinė stotelė. Konferenciniame skambutyje dalyvaujate jūs, kiti ragelių naudotojai ir išoriniai skambintojai.

# Skambinimas į kitą ragelį

#### Pastaba

• Jei bazinėje stotelėje yra tik 2 užregistruoti rageliai, paspauskite ir palaikykite .... kad paskambintumėte į kitą ragelį.

 $\parallel$  Paspauskite ir palaikykite  $\ast$ 

- » Parodomi vidiniame tinkle veikiantys rageliai.
- 2 Pasirinkite ragelį, tada paspauskite [Gerai], kad patvirtintumėte.
	- $\rightarrow$  Suskamba pasirinktas ragelis.
- $\beta$  Paspauskite  $\zeta$  ant pasirinkto ragelio.
	- » Sukuriamas vidinis tinklas.
- $\Delta$  Paspauskite [Atšau.] arba $\Rightarrow$ iei norite atšaukti arba užbaigti vidinio tinklo skambutį.

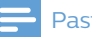

## Pastaba

• Jei pasirinktas ragelis yra užimtas, ragelio ekrane rodoma [Užimtas].

### Kai kalbate telefonu

Pokalbio metu galite perjungti iš vieno ragelio į kitą:

- **1** Paspauskite ir palaikykite  $\ast \infty$ .
	- » Pokalbis su dabartiniu skambintoju atidedamas.
	- » Kelių ragelių modeliai: parodomi vidiniame tinkle veikiantys rageliai. Pereikite prie 2 veiksmo.
- 2 Pasirinkite ragelį, tada paspauskite [Gerai], kad patvirtintumėte.
	- » Palaukite, kol skambučio gavėjas atsilieps.

#### Pokalbių perjungimas

Paspauskite \* int, jei norite perjungti išorinį ir vidinio tinklo pokalbį.

## Konferencinio skambučio atlikimas

3 šalių konferencinis skambutis vyksta tarp jūsų, kito ragelio naudotojo ir išorinių skambintojų. Jam atlikti reikia dviejų ragelių, naudojančių tą pačią bazinę stotelę.

### Išorinio skambučio metu

- **1** Paspauskite ir palaikykite  $\ast \nu$ r, jei norite atlikti vidinį skambutį.
	- » Pokalbis su išoriniu skambintoju atidedamas.
	- » Modeliuose su keliais telefono rageliais rodomi vidiniame tinkle

veikiantys rageliai. Pereikite prie 2 veiksmo.

- » Modeliuose su dviem telefono rageliais skamba kitas ragelis. Pereikite prie 3 veiksmo.
- 2 Pasirinkite rageli, tada paspauskite [Gerai], kad patvirtintumėte. » Suskamba pasirinktas ragelis.
- $\beta$  Paspauskite  $\zeta$  ant pasirinkto ragelio.
	- » Sukuriamas vidinis tinklas.
- 4 Paspauskite [Konf.].
	- » Dabar dalyvaujate 3 šalių konferenciniame skambutyje su išoriniu skambintoju ir pasirinktu rageliu.
- 5 Paspauskite  $\Rightarrow$ , jei norite baigti konferencinį skambutį.

#### Pastaba

• Paspauskite <sub>v</sub>, jei norite prisijungti prie vykstančio konferencinio skambučio naudodami kitą ragelį, jei [Paslaugos] > [Konferencija] nustatyta kaip [Automatinis] .

#### Konferencinio skambučio metu

- 1 Paspauskite [Nutr.], kad atidėtumėte išorinį skambutį ir grįžtumėte prie vidinio skambučio.
	- » Išorinis pokalbis atidedamas.
- 2 Paspauskite [Konf.], kad toliau tęstumėte konferencinį skambutį.

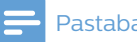

#### Pastaba

• Jei konferencinio skambučio metu vienas ragelis padedamas, kitas ragelis lieka prisijungęs prie išorinio skambučio.

# <span id="page-19-0"></span>6 Tekstas ir numeriai

Tekstą ir numerius galite įvesti nurodydami ragelio pavadinimą, telefonų knygos įrašus ir kitus meniu elementus.

## Teksto ir numerių įvedimas

- 1 Jei norite įvesti reikiamą simbolį, raidžių ir skaitmenų klavišą paspauskite vieną arba kelis kartus.
- 2 Norėdami ištrinti simbolį, paspauskite [Trinti]. Norėdami ištrinti visus simbolius, paspauskite ir palaikykite nuspaudę [Trinti]. Paspauskite  $\blacktriangleleft / \blacktriangleright$ , jei žymeklį norite perkelti į kairę ar dešinę.
- 3 Paspauskite 0<sup>e</sup>, kad pridėtumėte tarpą.

#### Pastaba

• Norėdami sužinoti apie simbolių ir skaičių klavišų išdėstymą, žr. skyrių "Priedas" vartotojo vadove internete.

# Didžiųjų ir mažųjų raidžių perjungimas

Pagal numatytuosius nustatymus pirmoji kiekvieno sakinio žodžio raidė yra didžioji, o kitos mažosios. Paspauskite ir laikykite nuspaudę #<sup>84</sup>, jei norite įjungti didžiąsias arba mažąsias raides.

# <span id="page-20-0"></span>7 Telefonų knyga

Šiame telefone yra telefonų knyga, kurioje galite saugoti iki 100 įrašų. Telefonų knygą galite pasiekti ragelyje. Kiekviename įraše pavadinimą gali sudaryti ne daugiau kaip 16 simbolių. Galima išsaugoti iki 3 numerių, kurių kiekvieną sudaro ne daugiau nei 24 skaitmenys.

Turite 2 tiesioginės prieigos atmintis (1 ir 2 mygtukai). Atsižvelgiant į valstybę, mygtukai 1 ir 2 yra iš anksto nustatyti balso pašto numerio ir paslaugų teikėjo informacijos tarnybos numerio mygtukai. Veikiant budėjimo režimui ir paspaudus bei palaikius paspaustą mygtuką, automatiškai renkamas išsaugotas telefono numeris.

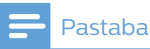

• Prieiga prie tiesioginės prieigos atminties priklauso nuo šalies.

# Telefonų knygos peržiūra

## Pastaba

• Telefonų knygą vienu metu galite peržiūrėti tik viename ragelyje.

- 1 Paspauskite  $\frac{1}{2}$  arba pasirinkite [Meniu] > [Tel. knyga] > [Rodyti] > [Gerai], jei norite pasiekti telefonų knygos sąrašą.
- 2 Pasirinkite kontaktą ir peržiūrėkite esamą informaciją.

# Įrašo paieška

Telefonų knygoje įrašų galite ieškoti šiais būdais:

- Slinkti kontaktų sąrašą.
- Įvesti pirmąją kontakto vardo raidę.

## Kontaktų sarašo slinkimas

- 1 Paspauskite  $\frac{1}{2}$  arba pasirinkite [Meniu] > [Tel. knyga] > [Rodyti] > [Gerai], jei norite pasiekti telefonų knygos sąrašą.
- 2 Paspauskite  $\frac{1}{2}$  ir  $\frac{1}{2}$ , kad slinktumėte per telefonų knygos sąrašą.

## Pirmosios kontakto vardo raidės *ivedimas*

- 1 Paspauskite  $\frac{1}{2}$  arba pasirinkite [Meniu] > [Tel. knyga] > [Rodyti] > [Gerai], jei norite pasiekti telefonų knygos sarašą.
- 2 Paspauskite raidžių ir skaitmenų mygtuką, kuris atitinka reikiamą simbolį.
	- » Parodomas pirmasis šiuo simboliu prasidedantis įrašas.

# <span id="page-21-1"></span><span id="page-21-0"></span>Skambinimas iš telefonų knygos

- **1** Paspauskite  $\frac{1}{2}$  arba pasirinkite [Meniu] > [Tel. knyga] > [Rodyti] > [Gerai], jei norite pasiekti telefonų knygos sąrašą.
- 2 Pasirinkite kontaktą iš telefonų knygos sąrašo.
- 3 Paspauskite [Rodyti].
- 4 Pasirinkite numerio tipa (mobiliojo telefono / namų / darbo) ir paspauskite  $\mathcal{L}$ , kad paskambintumėte.

# Telefonų knygos peržiūra skambučio metu

- 1 Paspauskite [Parin.] ir pasirinkite [Tel. knyga].
- 2 Jei norite patvirtinti, paspauskite [Gerai].
- 3 Pasirinkite kontaktą, tada paspauskite [Gerai] ir peržiūrėkite numerį.

# Irašo įtraukimas

## Pastaba

- Jei telefonų knygos atmintis pilna, ragelio ekrane bus parodytas pranešimas. Ištrinkite kelis įrašus, kad galėtumėte įtraukti naujų.
- Jei pakeičiate įrašo numerį, naujasis numeris pakeičia senajį numerį.
- 1 Pasirinkite [Meniu] > [Tel. knyga] > [Pridėti naują], tada paspauskite [Gerai], kad patvirtintumėte.
- 2 lyeskite vardą, tada paspauskite [Gerai], kad patvirtintumėte.
- 3 Jveskite mobiliojo telefono, namų ir darbo numerį, tada paspauskite [Išsau.], kad patvirtintumėte.
	- » Naujas įrašas išsaugomas.

## Patarimas

- Paspauskite ir palaikykite ..., jei norite įterpti tarpą.
- Jei norite įvesti reikiamą simbolį, raidžių ir skaitmenų klavišą paspauskite vieną arba kelis kartus.
- Paspauskite[Trinti], jei norite ištrinti simbolį. Paspauskite  $\frac{1}{2}$ /<sub>\*</sub>, kad perkeltumėte žymeklį į kairę ir dešinę.

## Pastaba

• Prie kiekvieno telefonų knygos įrašo galite išsaugoti daugiausia 3 numerius.

# <span id="page-22-0"></span>Įrašo redagavimas

- 1 Pasirinkite [Meniu] > [Tel. knyga] > [Redaguoti], tada paspauskite [Gerai], kad patvirtintumėte.
- 2 Pasirinkite kontaktą, tada paspauskite [Gerai], kad patvirtintumėte.
- 3 Redaguokite vardą, tada paspauskite [Gerai], kad patvirtintumėte.
- 4 Pasirinkite mobiliojo telefono / namų / darbo numerį ir paspauskite [Gerai], kad patvirtintumėte.
- 5 Redaguokite numerį, tada paspauskite [Išsau.], kad patvirtintumėte.

# Įrašo ištrynimas

- 1 Pasirinkite [Meniu] > [Tel. knyga]<sup>&</sup>gt; [Naikinti], tada paspauskite [Gerai], kad patvirtintumėte.
- 2 Pasirinkite kontaktą, tada paspauskite [Gerai], kad patvirtintumėte.
	- » Ragelyje parodomas prašymas patvirtinti.
- 3 Jei norite patvirtinti, paspauskite [Gerai].
	- » Įrašas ištrinamas.

# Visų įrašų trynimas

- 1 Pasirinkite [Meniu] > [Tel. knyga] > [Naikinti visus], tada paspauskite [Gerai], kad patvirtintumėte.
	- » Ragelyje parodomas prašymas patvirtinti.
- 2 Jei norite patvirtinti, paspauskite [Gerai].
	- » Visi įrašai (išskyrus 2 tiesioginės prieigos atminties įrašus) ištrinami.

# <span id="page-23-0"></span>8 Skambučių žurnalas

Skambučių žurnale saugoma priimamų skambučių istorija – visi praleisti, priimti arba blokuojami skambučiai. Priimamų skambučių istorijoje nurodomas skambintojo vardas ir numeris, skambučio data bei laikas. Šia funkcija galite naudotis, jei iš savo paslaugų teikėjo esate užsisakę skambintojo ID paslaugą.

Telefonas gali išsaugoti iki 50 priimtų skambučių įrašų. Skambučių žurnalo piktograma ragelio ekrane mirksi ir praneša jums apie neatsakytus skambučius. Jei skambintojas leidžia rodyti savo tapatybę, galite peržiūrėti jo vardą ar numerį. Skambučių įrašai rodomi chronologine tvarka, sąrašo viršuje rodomas vėliausiai priimtas skambutis.

### Pastaba

• Prieš perskambindami tiesiai iš skambučių sąrašo patikrinkite, ar numeris sąraše yra galiojantis.

Piktogramos ekrane nurodys, ar tai yra praleisti / priimti / blokuojami skambučiai.

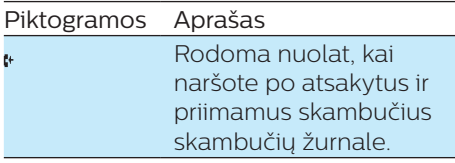

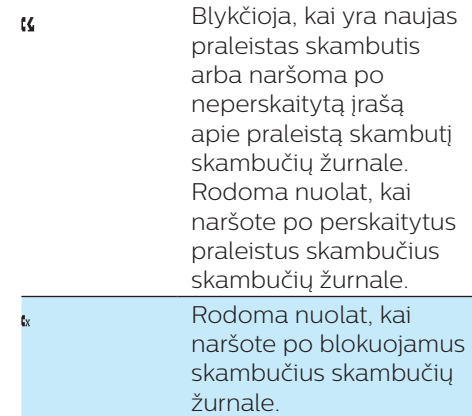

# Skambučių sarašo tipas

Galite nustatyti, ar skambučių žurnale bus matomi visi priimami skambučiai, ar tik praleisti skambučiai.

#### Pastaba

• Ši funkcija priklauso nuo šalies.

## Pasirinkite skambučių sąrašo tipą

- 1 Pasirinkite [Meniu] > [Paslaugos]<sup>&</sup>gt; [Skamb. s. tip.], tada paspauskite [Gerai], kad patvirtintumėte.
- 2 Pasirinkite parinktį, tada paspauskite [Gerai], kad patvirtintumėte.

# <span id="page-24-0"></span>Skambučių įrašų peržiūra

- **1** Paspauskite  $\ddot{\bullet}$ .
	- » Parodomas priimamų skambučių žurnalas.
- 2 Pasirinkite įrašą ir paspauskite [Parin.].
- 3 Pasirinkite [Rodyti] > [Gerai], kad matytumėte išsamesnę informaciją.

## Skambučio *irašo* išsaugojimas telefonų knygoje

- **1** Paspauskite  $\ddot{\mathbf{F}}$ .
	- » Parodomas priimamų skambučių žurnalas.
- 2 Pasirinkite įrašą ir paspauskite [Parin.].
- 3 Pasirinkti [Išsaug. numerį], tada paspausti [Gerai], kad patvirtintumėte.
- $4$  Iveskite ir redaguokite varda. tada paspauskite [Gerai], kad patvirtintumėte.
- 5 Pasirinkite numerio tipą (mobiliojo telefono / namų / darbo) ir paspauskite [Gerai], kad patvirtintumėte.
- 6 Redaguokite numerį, tada paspauskite [Išsau.], kad patvirtintumėte.
	- $\rightarrow$  Irašas išsaugomas.

# <span id="page-24-1"></span>Perskambinimas

- 1 Paspauskite  $\ddot{\ddot{\mathbf{S}}}$ .
- 2 Pasirinkite įrašą iš sąrašo.
- Paspauskite ", jei norite skambinti.

# Skambučio *irašo* ištrynimas

- 1 Paspauskite  $\ddot{\ddot{\mathbf{S}}}$ . » Parodomas priimamų skambučių žurnalas.
- 2 Pasirinkite irašą ir paspauskite [Parin.].
- 3 Pasirinkti [Naikinti], tada paspausti [Gerai], kad patvirtintumėte.
	- » Ragelyje parodomas prašymas patvirtinti.
- 4 Jei norite patvirtinti, paspauskite [Gerai].
	- $\rightarrow$  Irašas ištrinamas.

# Visų skambučių įrašų ištrynimas

- 1 Paspauskite  $\ddot{\ddot{\mathbf{}}}\$ .
	- » Parodomas priimamų skambučių žurnalas.
- 2 Paspauskite [Parin.], jei norite jiungti parinkčių meniu.
- 3 Pasirinkti [Naikinti visus], tada paspausti [Gerai], kad patvirtintumėte.
	- » Ragelyje parodomas prašymas patvirtinti.
- 4 Jei norite patvirtinti, paspauskite [Gerai].
	- » Ištrinami visi įrašai.

# <span id="page-25-0"></span>9 Perrinkimo sąrašas

Perrinkimo sąraše saugoma rinktų numerių skambučių istorija. Jame nurodomi vardai ir (arba) numeriai, kuriais skambinote. Šis telefonas gali išsaugoti iki 20 perrinkimo įrašų.

# Perrinkimo įrašų peržiūra

Pasirinkite [Perr.].

## Perrinkimo įrašo išsaugojimas telefonų knygoje

- 1 Paspauskite [Perr.], kad atidarytumėte rinktų numerių sąrašą.
- 2 Pasirinkite įrašą, tada paspauskite [Gerai] > [Parin.], kad patvirtintumėte.
- 3 Pasirinkti [Išsaug. numerį], tada paspausti [Gerai], kad patvirtintumėte.
- $4$  Jveskite ir redaguokite vardą, tada paspauskite [Gerai], kad patvirtintumėte.
- 5 Pasirinkite numerio tipą (mobiliojo telefono / namų / darbo) ir paspauskite [Gerai], kad patvirtintumėte.
- 6 Redaguokite numerį, tada paspauskite [Išsau.], kad patvirtintumėte.
	- » Įrašas išsaugomas.

# <span id="page-25-1"></span>Perrinkti numerį

- 1 Paspauskite [Perr.].
- 2 Pasirinkite įrašą, kuriuo norite skambinti. Paspauskite  $\mathcal{L}$ .
	- » Skambinama surinktu numeriu.

## Perrinkimo sąrašo atidarymas skambučio metu

- 1 Paspauskite [Parin.] ir pasirinkite [Perrinkti].
- 2 Jei norite patvirtinti, paspauskite [Gerai].

# Perrinkimo irašo ištrynimas

- 1 Paspauskite [Perr.], kad atidarytumėte rinktų numerių sarašą.
- 2 Pasirinkite įrašą, tada paspauskite [Gerai] > [Parin.], kad patvirtintumėte.
- 3 Pasirinkti [Naikinti], tada paspausti [Gerai], kad patvirtintumėte.
	- » Ragelyje parodomas prašymas patvirtinti.
- 4 Jei norite patvirtinti, paspauskite [Gerai].
	- $\rightarrow$  Jrašas ištrinamas.

# <span id="page-26-0"></span>Visų perrinkimo įrašų ištrynimas

- 1 Paspauskite [Perr.], kad atidarytumėte rinktų numerių sąrašą.
- 2 Pasirinkite [Gerai] > [Parin.] > [Naikinti visus], tada paspauskite [Gerai], kad patvirtintumėte.
	- » Ragelyje parodomas prašymas patvirtinti.
- 3 Jei norite patvirtinti, paspauskite [Gerai].
	- » Ištrinami visi įrašai.

# <span id="page-27-0"></span>10 Garso nustatymai

## Ragelio melodijos garsumo nustatymas

Galite rinktis iš 5 melodijos garsumo lygių arba [Išjungtas].

- 1 Pasirinkite [Meniu] > [Garsai]<sup>&</sup>gt; [Skamb. garsum.], tada paspauskite [Gerai], kad patvirtintumėte.
- 2 Pasirinkite garsumo lygį, tada paspauskite [Gerai], kad patvirtintumėte.
	- » Nustatymas išsaugomas.

## Ragelio melodijos nustatymas

Galite rinktis iš 10 melodijų.

- 1 Pasirinkite [Meniu] > [Garsai]<sup>&</sup>gt; [Skamb. tonai], tada paspauskite [Gerai], kad patvirtintumėte.
- 2 Pasirinkite melodiją, tada paspauskite [Gerai], kad patvirtintumėte.
	- » Nustatymas išsaugomas.

# Klaviatūros tono nustatymas

Klaviatūros tonas yra garsas, kuris girdimas paspaudus ragelio klavišus.

- 1 Pasirinkite [Meniu] > [Garsai]<sup>&</sup>gt; [Mygtukų tonas], tada paspauskite [Gerai], kad patvirtintumėte.
- 2 Pasirinkite [Jjungtas]/[Išjungtas], tada paspauskite [Gerai], kad patvirtintumėte.
	- » Nustatymas išsaugomas.

## Prijungimo tono nustatymas

Prijungimo tonas yra garsas, kuris girdimas įstačius ragelį į bazinę stotelę ar *ikrovikli*.

- 1 Pasirinkite [Meniu] > [Garsai] > [Pr. dok. ton.], tada paspauskite [Gerai], kad patvirtintumėte.
- 2 Pasirinkite [Įjungtas]/[Išjungtas], tada paspauskite [Gerai], kad patvirtintumėte.
	- » Nustatymas išsaugomas.

## <span id="page-28-0"></span>Senkančio akumuliatoriaus signalo nustatymas

Senkančio akumuliatoriaus signalas – tai garsas, kurį girdite, kai akumuliatorius senka ir jį reikia įkrauti.

- 1 Pasirinkite [Meniu] > [Garsai]<sup>&</sup>gt; [Bater. tonas], tada paspauskite [Gerai], kad patvirtintumėte.
- 2 Pasirinkite [Įjungtas] /[Išjungtas], tada paspauskite [Gerai], kad patvirtintumėte.
	- » Nustatymas išsaugomas.

# Garso profilio nustatymas

Galite nustatyti ausinės garsą pasirinkdami vieną iš 3 skirtingų profilių.

- 1 Pasirinkite [Meniu] > [Garsai]<sup>&</sup>gt; [MySound], tada paspauskite [Gerai], kad patvirtintumėte.
- 2 Pasirinkite profili, tada paspauskite [Gerai], kad patvirtintumėte.
	- » Nustatymas išsaugomas.

## Garso profilio pasirinkimas skambučio metu

Norėdami pakeisti garso profilį skambučio metu, vieną arba kelis kartus paspauskite [Garsas] .

Suderinamumas su klausos aparatu (HAC) Jūsų telefonas suderinamas su klausos aparatu (pagal ETS300381 standartą). Tai leidžia sujungti telefoną su klausos aparatu – taip sustiprinamas garsas ir sumažinami triukšmai. Kai ši funkcija įjungta, ragelio ekrane matysite HAC.

# 11 Telefono nustatymai

Kad pritaikytumėte telefoną savo poreikiams, galite keisti nustatymus.

# Ekrano nustatymai

Galite pakeisti telefono ekrano vaizdą budėjimo režimu.

### Nustatykite ekrano kontrastą

Galite nustatyti skirtingą ragelio ir ekrano kontrasto lygį.

- 1 Pasirinkite [Meniu] > [Tel. nustat.]<sup>&</sup>gt; [Ekranas] > [LCD kontrastas], tada paspauskite [Gerai] ir patvirtinkite.
- 2 Pasirinkite parinktį, tada paspauskite [Gerai], kad patvirtintumėte.

### Vizualus skambučio nustatymas

Kai jiungtas vizualus skambutis, priimant skambutį mirksės ekrano ir klaviatūros foninis apšvietimas.

- 1 Pasirinkite [Meniu] > [Tel. nustat.] > [Ekranas] > [Vaizdo skam.], tada paspauskite [Gerai], kad patvirtintumėte.
- 2 Pasirinkite [Mirksėj. įj.]/[Mirksėj. išj.], tada paspauskite [Gerai] , kad patvirtintumėte.
	- » Nustatymas išsaugomas.

## Foninis pagrindo apšvietimas

Foninį pagrindo apšvietimą galite suaktyvinti tam tikru laiku, kai telefonas veikia naudodamas budėjimo režimą.

Foninio pagrindo apšvietimo įjungimas / išjungimas

- 1 Pasirinkite [Meniu] > [Tel. nustat.] > [Ekranas] > [Fon.pagr.apšv.], tada paspauskite [Gerai], kad patvirtintumėte.
- 2 Pasirinkite [ljungtas]/[Išjungtas], po to paspauskite [Gerai] , kad patvirtintumėte.
	- » Nustatymas išsaugomas.

#### Foninio apšvietimo trukmės nustatymas

- 1 Pasirinkite [Meniu] > [Tel. nustat.] > [Ekranas] > [Fon.pagr.apšv.] > [liungtas], tada paspauskite [Gerai], kad patvirtintumėte.
- 2 Vadovaukitės ekrane pateiktais nurodymais ir nustatykite laiko trukmę, tada paspauskite [Gerai], kad patvirtintumėte.
	- » Nustatymas išsaugomas.

# EKO režimas

Įjungus ECO režimą sumažinamos ragelio ir bazinės stotelės suvartojama energija perdavimo metu, kai skambinate arba kai jiungtas telefono budėjimo režimas.

- 1 Pasirinkite [Meniu] > [Tel. nustat.] > [Eko režimas], tada paspauskite [Gerai], kad patvirtintumėte.
- 2 Pasirinkite [Įjungtas]/[Išjungtas] ir paspauskite [Gerai], kad patvirtintumėte.
	- » Nustatymas išsaugomas.
	- » ECO parodomas budėjimo režimu.

<span id="page-30-0"></span>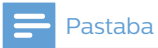

• Kai režimas ECO yra nustatytas kaip [liungtas], gali sumažėti ragelio ir bazinės stotelės ryšio diapazonas.

# ECO+ režimas

Įjungus ECO+ režimą, pašalinama ragelio ir stotelės spinduliuotė veikiant budėjimo režimui.

- 1 Pasirinkite [Meniu] > [Tel. nustat.]<sup>&</sup>gt; [ECO+ režimas], tada paspauskite [Gerai] , kad patvirtintumėte.
- 2 Pasirinkite [liungtas]/[Išjungtas] ir paspauskite [Gerai], kad patvirtintumėte.
	- » Nustatymas išsaugomas.
	- » ECO+ parodoma po kurio laiko, jei naudojamas budėjimo režimas.

## Pastaba

- Įsitikinkite, kad visi rageliai, registruoti bazinei stotelei, yra M770/M775, kad ECO+ funkcija veiktų tinkamai.
- Jiungus ECO+ sumažėja budėjimo laikas. Taip yra todėl, kad nustačius ECO+ režimą bazinė stotelė neperduoda jokio signalo veikiant budėjimo režimui; todėl ragelis turi "klausyti" bazinės stotelės signalų dažniau, kad aptiktų įeinančius skambučius ar kitas bazinės stotelės užklausas. Ilgiau užtruks norint pasinaudoti tokiomis funkcijomis kaip skambučių nustatymas, skambučių žurnalas, ieška ir telefonų knygos naršymas. Ragelis neįspės jūsų, jei dings maitinimas ar jis bus už veikimo diapazono ribų.

Toliau pateiktoje lentelėje rodoma dabartinė ragelio ekrano būsena su skirtingais ECO ir ECO+ režimo nustatymais.

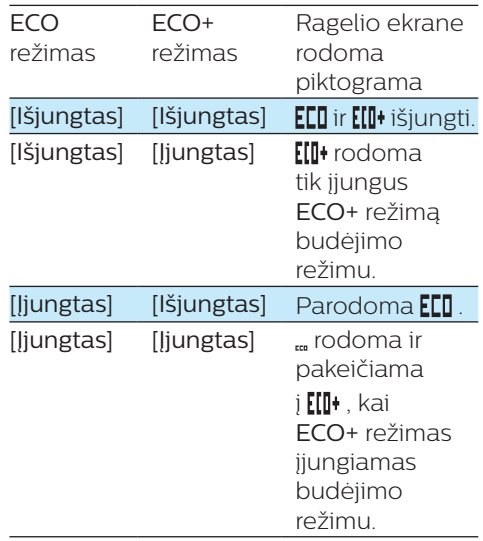

# Ragelio pavadinimas

Ragelio pavadinimas gali būti ne ilgesnis nei 14 simbolių. Jis rodomas ragelio ekrane, kai jis veikia budėjimo režimu.

- 1 Pasirinkite [Meniu] > [Tel. nustat.] > [Tel. pavad.], tada paspauskite [Gerai], kad patvirtintumėte.
- $2$  Iveskite arba redaguokite pavadinimą. Jei norite ištrint simbolį, paspauskite [Trinti].
- 3 Jei norite patvirtinti, paspauskite [Gerai].
	- » Nustatymas išsaugomas.

## Datos ir laiko nustatymas

Daugiau informacijos sužinosite perskaitę skyrių "Datos ir laiko [nustatymas](#page-10-1) (žr. ,Datos ir laiko [nustatymas' puslapyje 9\)](#page-10-1).

## <span id="page-31-0"></span>Rodymo kalbos nustatymas

#### Pastaba

• Šia funkcija galima naudotis tik modeliuose, kuriuose palaikomos kelios kalbos.

- Esamos kalbos priklauso nuo šalies.
- 1 Pasirinkite [Meniu] > [Tel. nustat.]<sup>&</sup>gt; [Kalba], tada paspauskite [Gerai], kad patvirtintumėte.
- 2 Pasirinkite kalbą, tada paspauskite [Gerai], kad patvirtintumėte.
	- » Nustatymas išsaugomas.

# <span id="page-31-1"></span>Autoatsakiklis

Kai suaktyvinate autoatsakiklio funkciją, pakėlę ragelį galite automatiškai atsiliepti į gaunamą skambutį. Kai šią funkciją išjungiate, atsiliepdami į gaunamą skambutį turite paspausti $\mathcal{L}^{\mathsf{R}}$ arba .

- 1 Pasirinkite [Meniu] > [Tel. nustat.] > [Autoatsakiklis], tada pasirinkite [Gerai], kad patvirtintumėte.
- 2 Pasirinkite [Jiungtas]/[Išjungtas] ir pasirinkite [Gerai], kad patvirtintumėte.
	- » Nustatymas išsaugomas.

## <span id="page-31-2"></span>Automatinio pokalbio išjungimo funkcijos įjungimas / išjungimas

Galite įjungti automatinę pokalbio išjungimo funkciją ir baigti pokalbį

padėję ragelį ant bazinės stotelės arba įkrovimo dėklo.

- 1 Pasirinkite [Meniu] > [Tel. nustat.] > [Aut. atsijung.], tada paspauskite [Gerai], kad patvirtintumėte.
- 2 Pasirinkite [Įjungtas]/[Išjungtas], tada paspauskite [Gerai], kad patvirtintumėte.
	- » Nustatymas išsaugomas.

#### Pastaba

• Jei automatinė pokalbio išjungimo funkcija išjungta, galite padėti ragelį ant bazinės stotelės arba įkrovimo dėklo ir testi pokalbį naudodamiesi garsiakalbiu.

# <span id="page-32-0"></span>12 Žadintuvas

Jūsų telefone yra integruotasis žadintuvas. Toliau pateikiama informacija, kaip nustatyti žadintuvą.

# Žadintuvo nustatymas

- 1 Pasirinkite [Meniu] > [Žadintuvas], tada paspauskite [Gerai], kad patvirtintumėte.
- 2 Pasirinkite [Skambės karta] arba [Skamb. kasdien], tada paspauskite [Gerai], norėdami patvirtinti.
- 3 Iveskite žadintuvo laiką, tada paspauskite [Gerai], kad patvirtintumėte.
- 4 Pasirinkite [Žad. tonas], tada paspauskite [Gerai].
- 5 Iš parinkčių pasirinkite toną, tada paspauskite [Gerai], kad patvirtintumėte.
	- » Žadintuvas nustatytas, o iš anksto užregistruoto ragelio ekrane ir bazinėje stotelėje rodomas A

# Žadintuvo išjungimas

## Žadintuvui skambant

Paspauskite<sup>[|ši.]</sup>, kad žadintuva išjungtumėte.

- Jei norite atidėti žadintuvo signalą:
	- ragelyje paspauskite [Snaust] (arba bet kurį mygtuką, išskyrus  $[|Sj.]$ );
	- bazinėje stotelėje paspauskite , jei ragelis yra bazinėje stotelėje.
	- » Žadintuvas vėl skambės po 5 minučių. 3 kartus atidėjus skambėjimą, atidėjimo funkcija išjungiama.

## Patarimas

• jei žadintuvo signalo neatidėsite arba neišjungsite, jis skambės 1 min. ir persijungs į snaudimo režimą.

### Prieš suskambant žadintuvui

Pasirinkite [Meniu] > [Žadintuvas] > [Išjungtas], tada paspauskite [Gerai], kad patvirtintumėte.

» Nustatymas išsaugomas.

# <span id="page-33-0"></span>13 Telefono autoatsakiklis

#### Pastaba

#### • Yra tik M775.

Jūsų telefone yra autoatsakiklis, kurį įjungus įrašomi praleisti skambučiai. Pagal numatytuosius nustatymus autoatsakiklis yra nustatytas į [Ats. ir įraš.] režimą. Galite nuotoliniu būdu prisijungti prie autoatsakiklio, ir pakeisti nustatymus naudodamiesi ragelyje esančiu autoatsakiklio meniu.

## Autoatsakiklio įjungimas arba išjungimas

- 1 Paspauskite  $\clubsuit$  /  $\spadesuit$  arba [Meniu] > [Atsakiklis] > [Gerai].
- 2 Pasirinkite  $[|i|/i\ddot{s}i] > |[i]$ iungtas $|/|i\ddot{s}i|$ po to paspauskite [Gerai] , kad patvirtintumėte.
- 3 Pasirinkę [Įjungtas] rinkitės iš [Tik atsakyti]/[Ats. ir įraš.], tada paspauskite [Gerai], kad patvirtintumėte.
	- » Nustatymas išsaugomas.

## Pastaba

- [Tik atsakyti] reiškia, kad autoatsakiklis įjungtas. Tik atsiliepiama į skambučius, bet pranešimai nėra įrašomi.
- [Ats. ir įraš.] reiškia, kad autoatsakiklis įjungtas. Į skambučius atsiliepiama ir įrašomi pranešimai.

# Pastabos šeimos nariams

Autoatsakiklyje galite palikti garsinę pastaba savo šeimoms nariams.

- 1 Paspauskite  $\clubsuit$  /  $\bullet$  arba [Meniu] > [Atsakiklis] > [Šeimos pastaba], tada paspauskite [Gerai], kad patvirtintumėte.
- 2 Irašymą pradėkite po pyptelėjimo. Kalbėkite arti mikrofono.
- 3 Paspauskite [Gerai], kad sustabdytumėte įrašymą.
- 4 Paspauskite [Gerai], kad išklausytumėte garsinę pastabą.
- 5 Paspauskite [Gerai], kad išsaugotumėte arba [Trinti] kad pašalintumėte pastabą šeimos nariams.

## Autoatsakiklio kalbos nustatymas

#### Pastaba

• Šia funkcija galima naudotis tik modeliuose, kuriuose palaikomos kelios kalbos.

Autoatsakiklio kalba yra skirta pranešimams.

- **1** Paspauskite  $\clubsuit$  /  $\bullet$  arba [Meniu] > [Atsakiklis] > [Balso kalba], tada paspauskite [Gerai], kad patvirtintumėte.
- **2** Pasirinkite kalbą, tada paspauskite [Gerai], kad patvirtintumėte.
	- » Nustatymas išsaugomas.

# Pranešimai

Pranešimas yra žinutė, kurią girdi skambintojas, kai atsiliepia <span id="page-34-0"></span>autoatsakiklis. Autoatsakiklyje yra 2 iš anksto įrašyti pranešimai: [Ats. ir įraš.] ir [Tik atsakyti].

### Pranešimo įrašymas

Didžiausias pranešimo ilgis yra 3 minutės. Naujai įrašytu pranešimu automatiškai pakeičiamas senasis.

- 1 Paspauskite  $\clubsuit$  /  $\bullet$  arba [Meniu] > [Atsakiklis] > [Pranešimas], tada paspauskite [Gerai], kad patvirtintumėte.
- 2 Pasirinkite [Tik atsakyti] arba [Ats. ir įraš.], tada paspauskite [Gerai], norėdami patvirtinti.
- 3 Pasirinkti [Įrašyti], tada paspausti [Gerai], kad patvirtintumėte.
- $4$  Jrašymą pradėkite po pyptelėjimo. Kalbėkite arti mikrofono.
- 5 Paspauskite [Gerai], jei norite sustabdyti įrašymą, arba įrašymas bus sustabdytas po 3 minučių.
	- » Naujai įrašytą pranešimą galite išklausyti ragelyje.

#### Pastaba

• Įrašydami pranešimą būtinai kalbėkite arti mikrofono.

## Pranešimo išklausymas

- Paspauskite  $\clubsuit/$  **@** arba [Meniu] > [Atsakiklis] > [Pranešimas], tada paspauskite [Gerai], kad patvirtintumėte.
- 2 Pasirinkite [Tik atsakyti] arba [Ats. ir įraš.], tada paspauskite [Gerai], norėdami patvirtinti.
- 3 Pasirinkti [Išklausyti], tada paspausti [Gerai], kad patvirtintumėte.
	- » Galite išklausyti dabartinį pranešimą.

#### Pastaba

• Atsiliepę į priimamą skambutį pranešimo išklausyti nebegalite.

#### Numatytojo pranešimo atkūrimas

- 1 Paspauskite  $\clubsuit$  /  $\spadesuit$  arba [Meniu] > [Atsakiklis] > [Pranešimas], tada paspauskite [Gerai], kad patvirtintumėte.
- 2 Pasirinkite [Ats. ir įraš.]arba [Tik atsakyti], tada paspauskite [Gerai], kad patvirtintumėte.
- 3 Pasirinkti [Naud. numatyt.], tada paspausti [Gerai], kad patvirtintumėte.
	- $\rightarrow$  Atkuriamas numatytasis pranešimas.

#### Pastaba

• Atsiliepę į priimamą skambutį pranešimo išklausyti nebegalite.

# Gaunamos žinutės

Kiekviena žinutė gali būti iki 3 minučių trukmės. Kai gaunate naujų žinučių, pradeda mirksėti bazinės stotelės LED indikatorius.

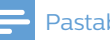

#### Pastaba

- Jei atsiliepsite, kai skambintojas palieka pranešimą, įrašymas bus nutrauktas, jūs galėsite kalbėtis su skambintoju tiesiogiai.
- Jei atmintis pilna, autoatsakiklis automatiškai perjungiamas į [Tik atsakyti]. Ištrinkite senas žinutes, kad galėtumėte priimti naujų.

## <span id="page-35-0"></span>Gautų žinučių perklausa

Priimtas žinutes galite išklausyti tokia tvarka, kokia jos buvo įrašytos.

- Jei yra naujų žinučių, paspauskite s / • ir išklausykite. Jei naujų žinučių nėra, paspauskite  $\clubsuit/$   $\spadesuit$ , tada [Gerai] ir išklausykite senas žinutes.
- Pasirinkite [Meniu] > [Atsakiklis] > [Išklausyti], tada paspauskite [Gerai], kad patvirtintumėte.
	- » Paleidžiamos naujos žinutės. Jei nėra naujų žinučių, paleidžiamos senosios.
- Paspauskite [Atgal], jei norite sustabdyti perklausą.
- Paspauskite  $\frac{1}{2}$  /  $\frac{1}{2}$ , jei norite padidinti / sumažinti garsumą.
- Paspauskite [Gerai], jei norite jjungti parinkčių meniu.

Su sparčiaisiais klavišais galite naudoti tokias funkcijas.

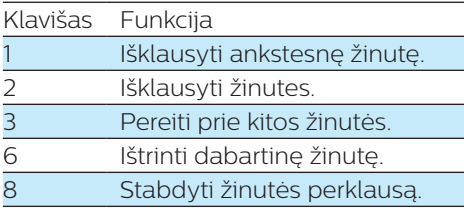

## Priimtų žinučių trynimas

- 1 Klausydami žinutės paspauskite [Parin.], kad įjungtumėte parinkčių meniu.
- 2 Pasirinkti [Naikinti], tada paspausti [Gerai], kad patvirtintumėte.
	- » Ištrinama dabartinė žinutė.

## Senų priimtų žinučių trynimas

- **1** Paspauskite  $\clubsuit$  /  $\bullet$  arba [Meniu] > [Atsakiklis] > [Naikinti visus], tada paspauskite [Gerai], kad patvirtintumėte.
	- » Ragelyje parodomas prašymas patvirtinti.
- 2 Jei norite patvirtinti, paspauskite [Gerai].
	- » Visam laikui ištrinamos visos senos žinutės.

#### Pastaba

• Galite ištrinti tik perskaitytas žinutes. Ištrintų žinučių negalima atkurti.

# Skambučio patikra

Skambintojo galite klausyti, kol jis įrašo žinutę.

- Paspauskite [Ekran.] ir klausykitės skambintojo, kai jis įrašo pranešimą.
- Paspauskite [Tylus] ir nebesiklausykite skambintojo.
- Paspauskite  $\mathcal{L}^{\prime}$   $\leftrightarrow$  ir atsiliepkite i skambutį.
- Paspauskite  $\frac{1}{2}$ / , jei norite reguliuoti garsiakalbio garsumą skambučio patikros metu.

## <span id="page-36-0"></span>Skambėjimo atidėjimo nustatymas

Galite nustatyti, kiek kartų suskambės telefonas prieš į skambutį atsiliepiant autoatsakikliui.

- 1 Paspauskite  $\clubsuit$  /  $\spadesuit$  arba [Meniu] > [Atsakiklis] > [Skamb. užlaik.], tada paspauskite [Gerai], kad patvirtintumėte.
- 2 Pasirinkite naują nustatymą, tada paspauskite [Gerai], kad patvirtintumėte.
	- » Nustatymas išsaugomas.

#### Pastaba

• Prieš naudodami šią funkciją būtinai įjunkite autoatsakiklį.

## Patarimas

• Kai prie autoatsakiklio jungiatės nuotoliniu būdu, skambėjimo atidėjimą rekomenduojama nustatyti [Jun. mo. taup.] režimu. Tai taupus žinučių tvarkymo būdas. Kai yra naujų žinučių, autoatsakiklis atsiliepia į skambutį po 3 skambučių; kai žinučių nėra, atsiliepiama po 5 skambučių.

# Nuotolinė prieiga

Autoatsakikliu galite naudotis nebūdami namuose. Tiesiog paskambinkite į savo telefoną mygtukiniu telefonu ir įveskite 4 skaitmenų PIN kodą.

### Pastaba

• Nuotolinės prieigos PIN kodas sutampa su sistemos PIN. Iš anksto nustatytas PIN yra 0000.

#### Nuotolinės prieigos įjungimas / išjungimas

Nuotolinę prieigą prie autoatsakiklio galite leisti arba blokuoti.

- 1 Paspauskite  $\clubsuit$  /  $\bullet$  arba [Meniu] > [Atsakiklis] > [Nuot. prieiga], tada paspauskite [Gerai], kad patvirtintumėte.
- 2 Pasirinkite [Aktyvuoti]/[Deaktyvuoti], tada paspauskite [Gerai], kad patvirtintumėte.
	- » Nustatymas išsaugomas.

#### PIN kodo keitimas

- 1 Paspauskite  $\clubsuit$  /  $\spadesuit$  arba [Meniu] > [Atsakiklis] > [Nuot. prieiga] > [Keisti PIN], tada paspauskite [Gerai], kad patvirtintumėte.
- $2$  Iveskite senąjį PIN, tada paspauskite [Gerai], kad patvirtintumėte.
- 3 Iveskite naują PIN kodą, tada paspauskite [Gerai], kad patvirtintumėte.
- 4 Dar kartą įveskite naują PIN kodą, tada paspauskite [Išsau.], kad patvirtintumėte.
	- » Nustatymas išsaugomas.

#### Nuotolinė prieiga prie autoatsakiklio

- 1 Paskambinkite namų numeriu naudodami mygtukinį telefoną.
- 2 Išgirde pranešima įveskite #.
- 3 lyeskite PIN kodą.
	- » Dabar jums suteikta prieiga prie autoatsakiklio ir galite išklausyti naujas žinutes.

## Pastaba

- Turite 2 bandymus įvesti teisingą PIN kodą, tada ragelis bus padėtas.
- 4 Paspauskite klavišą, kad būtų atlikta funkcija. Toliau pateikiamoje nuotolinės prieigos komandų lentelėje nurodytos prieinamos funkcijos.

## Pastaba

• Kai žinučių nėra, 8 sekundes nepaspaudus jokio klavišo pokalbis automatiškai nutraukiamas.

#### Nuotolinės prieigos komandos

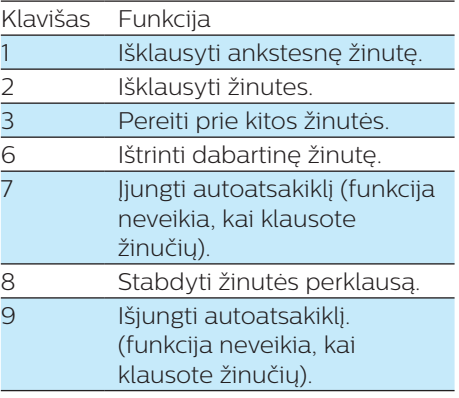

#### LED indikatoriaus veikimas bazinėje stotelėje

Toliau esančioje lentelėje įvairiais LED indikatoriaus veikimo būdais bazinėje stotelėje nurodoma esama būsena.

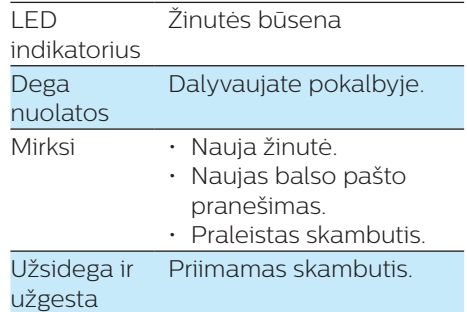

# <span id="page-38-0"></span>14 Privatumo režimas

Galite įjungti privatumo režimą, kad užblokuotumėte išeinančius ir gaunamus skambučius.

## Skambučių draudimas (blokuoja išeinančius skambučius)

Uždrausdami skambučius, kurių numeriai prasideda tam tikrais skaitmenimis, galite užblokuoti siunčiamus skambučius tam tikrais numeriais, pavyzdžiui, į užsienį ar nepageidaujamas linijas. Galite sukurti 4 numerių rinkinius su ne daugiau kaip 4 skaitmenimis kiekvienam numerių rinkiniui. Kai skambinate numeriu, kuris prasideda vienu iš šių 4 numerių rinkinių, išeinantis skambutis blokuojamas.

## Įjungti / išjungti išeinančių skambučių blokavimo režimą

- 1 Pasirinkite [Meniu] > [Privatumo rež.], tada paspauskite [Gerai], kad patvirtintumėte.
- **2** Iveskite privatumo režimo PIN / prieigos kodą. Numatytasis PIN / prieigos kodas yra 0000. Tada paspauskite [Gerai], kad patvirtintumėte.
- 3 Pasirinkite [Blok.išein.sk.] > [Draud. režimas] > [Įjungtas]/[Išjungtas], tada paspauskite [Gerai], kad patvirtintumėte.
	- » Nustatymas išsaugomas.

### Į skambučių blokavimo sąrašą įkelkite naujus numerius

- 1 Pasirinkite [Meniu] > [Privatumo rež.], tada paspauskite [Gerai], kad patvirtintumėte.
- $2$  Iveskite privatumo režimo PIN / prieigos kodą. Numatytasis PIN kodas yra 0000. Tada paspauskite [Gerai], kad patvirtintumėte.
- 3 Pasirinkite [Blok.išein.sk.] > [Draud. numeris], tada paspauskite [Gerai], kad patvirtintumėte.
- 4 Saraše pasirinkite numerį, tada paspauskite [Gerai], kad patvirtintumėte.
- 5 lveskite arba redaguokite numerį, tada paspauskite [Gerai], kad patvirtintumėte.
	- » Nustatymas išsaugomas.

## Blokuoti gaunamus skambučius

## Pastaba

• Prieš naudodamiesi šia funkcija, įsitikinkite, kad užsisakėte skambintojo ID paslaugą.

Yra du būdai gaunamiems skambučiams blokuoti:

- blokuoti anonimiškus skambučius;
- kurti juodąjį sąrašą.

### <span id="page-39-0"></span>Anonimiškų skambučių blokavimas

Kad išvengtumėte skambučių iš telerinkodaros bendrovių ar nepageidaujamų žmonių, jūs galite užblokuoti skambučius, kurių numeris nėra rodomas arba nežinomas.

- 1 Pasirinkite [Meniu] > [Privatumo rež.], tada paspauskite [Gerai], kad patvirtintumėte.
- 2 Jveskite privatumo režimo PIN / prieigos kodą. Numatytasis PIN kodas yra 0000. Tada paspauskite [Gerai], kad patvirtintumėte.
- 3 Pasirinkite [Blok.gaun. sk.] > [Anon. skambutis] > [liungtas]/[Išjungtas], tada paspauskite [Gerai], kad patvirtintumėte.

» Nustatymas išsaugomas.

## Juodasis sąrašas

Galite įtraukti numerius į juodąjį sąrašą ir blokuoti gaunamus skambučius iš tam tikrų telefonų numerių. Galite sukurti 4 numerių rinkinius su ne daugiau kaip 24 skaitmenimis kiekvienam numerių rinkiniui.

Jei įeinantis skambutis prasideda vienu iš šių 4 numerių rinkiniu, skambutis bus nutildytas.

Pavyzdys

Blokuoti numerį = 0123

Priimamo skambučio numeris = 0123456789

Skambutis bus blokuojamas.

Blokuoti numerį = 23456789

Priimamo skambučio numeris =

03123456789

Skambutis nebus blokuojamas.

#### Pastaba

• Kontakto vardas telefonų knygoje nebus rodomas, jei šio kontakto telefono numeris atitinka juodajame sąraše išsaugotą įrašą.

#### Juodojo sąrašo įjungimas / išjungimas

- 1 Pasirinkite [Meniu] > [Privatumo rež.], tada paspauskite [Gerai], kad patvirtintumėte.
- $2$  Iveskite privatumo režimo PIN / prieigos kodą. Numatytasis PIN kodas yra 0000. Tada paspauskite [Gerai], kad patvirtintumėte.
- 3 Pasirinkite [Blok.gaun. sk.]<sup>&</sup>gt; [Juodasis sąr.] > [Blok. režimas] > [Įjungtas]/[Išjungtas], tada paspauskite [Gerai], kad patvirtintumėte.
	- » Nustatymas išsaugomas.

Juodojo sąrašo kūrimas

- 1 Pasirinkite [Meniu] > [Privatumo rež.], tada paspauskite [Gerai], kad patvirtintumėte.
- $2$  Iveskite privatumo režimo PIN / prieigos kodą. Numatytasis PIN kodas yra 0000. Tada paspauskite [Gerai], kad patvirtintumėte.
- 3 Pasirinkite [Blok.gaun. sk.]<sup>&</sup>gt; [Juodasis sąr.] > [Blok. numerį], tada paspauskite [Gerai], kad patvirtintumėte.
- $4$  Iveskite numeri, tada paspauskite [Gerai], kad patvirtintumėte.
	- » Nustatymas išsaugomas.

# Tylusis režimas

Galite įjungti savo telefoną tyliuoju režimu ir palikti jį veikti tam tikrą laiką, kai nenorite, kad jus trukdytų. Kai įjungtas tylusis režimas, telefonas

<span id="page-40-0"></span>neskamba, neskleidžia mygtukų garsų ir prijungimo tono.

#### Pastaba

- Kai paspausite "norėdami surasti ragelį arba kai įjungsite žadintuvą, telefonas vis tiek skleis garsą, nors ir įjungtas tylusis režimas.
- 1 Pasirinkite [Meniu] > [Privatumo rež.], tada paspauskite [Gerai], kad patvirtintumėte.
- $2$  Iveskite privatumo režimo PIN / prieigos kodą.
- 3 Pasirinkite [Tylus režimas] > [Įjungtas]/[Išjungtas], po to paspauskite [Gerai] , kad patvirtintumėte.
	- » Nustatymas išsaugomas.
- 4 Nustatykite laiką, tada paspauskite [Gerai], kad patvirtintumėte.
	- » Nustatymas išsaugomas.

#### Pastaba

• Kai tylusis režimas nustatytas kaip [Įjungtas], rodoma . rodoma iš anksto nustatytu tyliojo režimo veikimo metu.

## Privatumo režimo PIN / prieigos kodo keitimas

- 1 Pasirinkite [Meniu] > [Privatumo rež.], tada paspauskite [Gerai], kad patvirtintumėte.
- $2$  Iveskite senaji PIN / prieigos koda. Numatytasis PIN kodas yra 0000. Tada paspauskite [Gerai], kad patvirtintumėte.
- 3 Pasirinkti [Keisti PIN], tada paspausti [Gerai], kad patvirtintumėte.
- $4$  /veskite naują PIN / prieigos kodą, tada paspauskite [Gerai] ir patvirtinkite.
- 5 Dar kartą įveskite naują PIN / prieigos kodą, tada paspauskite [Gerai] ir patvirtinkite.
	- » Nustatymas išsaugomas.

# <span id="page-41-0"></span>15 Paslaugos

Telefonas palaiko įvairias funkcijas, kurios padeda priimti ir tvarkyti skambučius.

# Skambučių sąrašo tipas

Galite nustatyti, ar skambučių žurnale bus matomi visi priimami skambučiai, ar tik praleisti skambučiai.

Pastaba

• Ši funkcija priklauso nuo šalies.

### Pasirinkite skambučių sąrašo tipą

- 1 Pasirinkite [Meniu] > [Paslaugos]<sup>&</sup>gt; [Skamb. s. tip.], tada paspauskite [Gerai], kad patvirtintumėte.
- 2 Pasirinkite parinktį, tada paspauskite [Gerai], kad patvirtintumėte.

# Automatinė konferencija

Jei norite prisijungti prie išorinio skambučio naudodami kitą ragelį, paspauskite  $\mathcal{L}^{\mathsf{R}}$ 

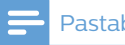

#### Pastaba

• Ši funkcija veikia tik modeliuose su keliais telefono rageliais.

#### Automatinės konferencijos aktyvinimas / išjungimas

- 1 Pasirinkite [Meniu] > [Paslaugos] > [Konferencija], tada paspauskite [Gerai], kad patvirtintumėte.
- 2 Pasirinkite [Automatinis]/[Išjungtas], tada paspauskite [Gerai], kad patvirtintumėte.
	- » Nustatymas išsaugomas.

# Skambintojo ID / AOH

Galite nustatyti, kad priimant skambutį ragelyje būtų priimama ir rodoma skambintojo informaciją.

### Skambintojo informacijos rodymo aktyvinimas / išjungimas

- 1 Pasirinkite [Meniu] > [Paslaugos]<sup>&</sup>gt; [Caller ID/AOH], tada paspauskite [Gerai], kad patvirtintumėte.
- 2 Pasirinkite [Automatinis]/[AOH įj.]/[AOH išj.], tada paspauskite [Gerai], kad patvirtintumėte.
	- » Nustatymas išsaugomas.

## Skambintojo numerio ilgio nustatymas

- 1 Pasirinkite [Meniu] > [Paslaugos]<sup>&</sup>gt; [Caller ID/AOH] > [SID skaitmenys], tada paspauskite [Gerai], kad patvirtintumėte.
- 2 Pasirinkite naują nustatymą, tada paspauskite [Gerai], kad patvirtintumėte.
	- » Nustatymas išsaugomas.

# <span id="page-42-0"></span>Automatinis prefiksas

Ši funkcija patikrina ir suformatuoja siunčiamų skambučių numerius prieš jais skambinant. Prefikso numeris gali pakeisti aptikimo numerį, kurį nustatėte meniu. Pavyzdžiui, 604 nustatėte kaip aptikimo numerį , o 1250 – kaip prefiksą. Pavyzdžiui, skambinant numeriu 6043338888, telefone numeris pakeičiamas į 12503338888.

#### Pastaba

- Didžiausias aptikimo numerio ilgis yra 10 skaitmenų. Didžiausias automatinio prefikso numerio ilgis yra 10 skaitmenų.
- Ši funkcija priklauso nuo šalies.

### Automatinio prefikso nustatymas

- 1 Pasirinkite [Meniu] > [Paslaugos]<sup>&</sup>gt; [Aut. prefiksas], tada paspauskite [Gerai], kad patvirtintumėte.
- $2$  Iveskite aptikimo numeri. tada paspauskite [Gerai], kad patvirtintumėte.
- 3 Iveskite prefikso numerį, tada paspauskite [Gerai], kad patvirtintumėte.
	- » Nustatymas išsaugomas.

### Pastaba

- Jei norite įvesti tarpą, paspauskite ir palaikykite .
- Jei nustatysite prefikso numerį, o aptikimo numerį paliksite tuščią, prefikso numeris bus pridedamas prie visų siunčiamų skambučių.
- Ši funkcija neveikia, jei surinktas numeris prasideda \* ir #.

## Atšaukimo trukmės pasirinkimas

Prieš atsiliepdami į antrą skambutį, pasirūpinkite, kad būtų nustatytas tinkamas atšaukimo laikas. Paprastai telefone jau yra nustatyta atšaukimo trukmė. Galite rinktis iš 3 parinkčių: [Trumpas], [Vidutiniškas] ir [Ilgas]. Prieinamų parinkčių skaičius priklauso nuo šalies. Išsamios informacijos teiraukitės paslaugų teikėjo.

- 1 Pasirinkite [Meniu] > [Paslaugos]<sup>&</sup>gt; [Atšauk. laikas], tada paspauskite [Gerai], kad patvirtintumėte.
- 2 Pasirinkite parinktį, tada paspauskite [Gerai], kad patvirtintumėte.
	- » Nustatymas išsaugomas.

# Rinkimo režimas

#### Pastaba

• Šia funkcija galima naudotis tik modeliuose, kurie palaiko toninį ir pulsinį rinkimą.

Rinkimo režimas yra jūsų šalyje naudojamas telefono signalas. Telefonas palaiko toninį (DTMF) ir pulsinį (sukamąjį) rinkimą. Išsamios informacijos teiraukitės paslaugų teikėjo.

#### Rinkimo režimo nustatymas

- 1 Pasirinkite [Meniu] > [Paslaugos] > [Nr. rink. rež.], tada paspauskite [Gerai], kad patvirtintumėte.
- 2 Pasirinkite rinkimo režimą, tada paspauskite [Gerai], kad patvirtintumėte.
	- » Nustatymas išsaugomas.

# <span id="page-43-0"></span>Pastaba

• Jei nustatytas pulsinis telefono rinkimo režimas, skambučio metu paspauskite , kad laikinai įjungtumėte toninį režimą. Šiam skambučiui įvesti skaitmenys išsiunčiami kaip toninis signalas.

# Automatinis laikrodis

## Pastaba

- Ši paslauga priklauso nuo tinklo ir šalies.
- Prieš naudodamiesi šia funkcija, įsitikinkite, kad užsisakėte skambintojo ID paslaugą.

Ši funkcija telefono laiką ir datą automatiškai sinchronizuoja su viešuoju telefono tinklu (PSTN). Kad data būtų sinchronizuojama, įsitikinkite, ar nustatyti esami metai.

- 1 Pasirinkite [Meniu] > [Paslaugos] > [Aut. laikrodis], tada paspauskite [Gerai], kad patvirtintumėte.
- 2 Pasirinkite [Įj.]/[Išj.] . Paspauskite [Gerai].
	- » Nustatymas išsaugomas.

## <span id="page-43-1"></span>Ragelio arba papildomų ragelių užregistravimas

Bazinėje stotelėje galite užregistruoti papildomų ragelių. Bazinėje stotelėje galite užregistruoti iki 4 ragelių.

- 1 Užregistruokite ragelį atlikdami šiuos veiksmus:
	- Jei ragelio būsena yra [Įregistruoti savo ragelį], paspauskite MENU/OK.
	- Jei ragelio būsena yra [Ieško…] ir [Nepasiekamas], paspauskite

[Meniu] > [Paslaugos] > [Jregistruoti] > [Gerai].

- 2 Bazinėje stotelėje paspauskite ir 10 sekundes laikykite •).
- 3 Iveskite sistemos PIN. Paspauskite [Trinti] ir atlikite pataisymus. Tada paspauskite [Gerai], kad patvirtintumėte PIN kodą.
	- » Registravimas užtruks mažiau nei 2 minutes. Bazinė stotelė rageliui automatiškai priskirs ragelio numerį.

## Pastaba

- Jei PIN neteisingas arba per tam tikrą laiką neaptinkama bazinė stotelė, ragelio ekrane parodomas pranešimas.
- Jei užregistruoti nepavyksta, ištraukite maitinimo adapterį iš bazinės stotelės ir vėl jį įjunkite. Palaukite 15 sekundžių ir dar kartą pakartokite registravimo procedūrą.
- Iš anksto nustatytas PIN yra 0000. Jo keisti negalima.
- Ragelis ir bazinė stotelė atitinka GAP reikalavimus, vadinasi, juose yra šios funkcijos: ragelio užregistravimas, prisijungimas prie linijos, skambinimas ir skambučio priėmimas. Išplėstinėmis funkcijomis negalėsite naudotis, jei juos naudosite su kito modelio įrenginiais.
- Jei norite priregistruoti ragelį prie kitos su GAP suderinamos bazinės stotelės, vadovaukitės tos stotelės registracijos procedūra.

# <span id="page-44-1"></span><span id="page-44-0"></span>Ragelių išregistravimas

- 1 Pasirinkite [Meniu] > [Paslaugos] > [Išregistruoti], tada paspauskite [Gerai], kad patvirtintumėte.
- 2 Iveskite sistemos PIN. (Iš anksto nustatytas PIN kodas yra 0000). Paspauskite [Trinti], kad pašalintumėte numerį.
- 3 Pasirinkite norimo išregistruoti ragelio numerį.
- $4$  Jei norite patvirtinti, paspauskite [Gerai] .
	- » Ragelis išregistruojamas.

## Patarimas

• Ragelio numeris budėjimo režimu rodomas šalia ragelio pavadinimo.

#### Pastaba

• Ragelis negali savęs išregistruoti.

## <span id="page-44-2"></span>Numatytųjų nustatymų atkūrimas

Galite atkurti telefono nustatymų pradines gamykloje nustatytas reikšmes.

- 1 Pasirinkite [Meniu] > [Paslaugos] > [Nustatyti vėl], tada paspauskite [Gerai], kad patvirtintumėte.
	- » Ragelyje parodomas prašymas patvirtinti.
- 2 Jei norite patvirtinti, paspauskite [Gerai] .
	- » Atkuriami visi nustatymai (išskyrus telefonų knygą ir tiesioginės prieigos mygtukų informaciją).

# <span id="page-45-0"></span>16 Techniniai duomenys

#### Bendrosios specifikacijos ir funkcijos

- Pokalbių trukmė: 16 val.
- Budėjimo trukmė: 250 val.
- Diapazonas viduje: 50 metrų
- Diapazonas lauke: 300 metrų
- Telefonų knygos sąrašas su 100 įrašų
- Perrinkimo sąrašas su 20 įrašų
- Skambučių žurnalas su 50 įrašų
- Atsakiklis su iki 30 minučių įrašymo laiku
- Standartinis skambintojo atpažinimo palaikymas: FSK, DTMF

#### **Baterija**

"Philips": 2 x AAA Ni-MH 1,2 V 550 mAh įkraunamos baterijos

#### Maitinimo adapteris

Bazinė stotelė ir įkroviklis

- "Tenpao": S003GV0600050, įvestis: 100–240 V~, 50/60 Hz 150 mA, išvestis: 6 Vdc 500 mA
- RD išvesties galia
- $<$  24 dBm

#### Dažnio diapazonas

• 1880 MHz ~ 1900 MHz

#### Energijos sąnaudos

• Energijos sąnaudos budėjimo režimu: apie 1,35 W (M770); 1,40 W (M775)

#### Svoris ir matmenys

- Ragelis: 157 g 186,5 x 50,2 x 31,8 mm (A x P x G)
- Bazinė stotelė: 98 g 40,2 x 92 x 92 mm (A x P x G)

# <span id="page-46-0"></span>17 Pranešimas

# Atitikties deklaracija

Šiuo dokumentu "Gibson Innovations" pareiškia, kad šis gaminys atitinka būtinus reikalavimus ir kitas atitinkamas Direktyvos 2014/53/EU nuostatas. Atitikties deklaraciją rasite www.p4c. philips.com.

# Atitinka GAP standartą

GAP standartu užtikrinama, kad visi DECT™ GAP rageliai ir bazinės stotelės atitinka minimalius veikimo standartus neatsižvelgiant į jų modelį. Ragelis ir bazinė stotelė atitinka GAP reikalavimus, vadinasi, juose yra šios funkcijos: ragelio užregistravimas, prisijungimas prie linijos, skambinimas ir skambučio priėmimas. Išplėstinėmis funkcijomis negalėsite naudotis, jei juos naudosite su kito modelio įrenginiais. Norėdami užregistruoti ir naudoti šį ragelį su GAP reikalavimus atitinkančia kito modelio bazine stotele, pirmiausia įvykdykite gamintojo nurodymuose pateikiamus veiksmus, tada užregistruokite ragelį atlikdami šiame vadove pateikiamus veiksmus. Jei bazinėje stotelėje norite užregistruoti kito modelio ragelį, įjunkite bazinės stotelės registravimo režimą, tada vykdykite ragelio gamintojo instrukcijose pateikiamus nurodymus.

# Atitikimas EMF

Šis gaminys atitinka visus taikomus standartus ir nuostatas dėl elektromagnetinių laukų poveikio.

## Senų gaminių ir baterijų išmetimas

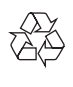

Gaminys sukurtas ir pagamintas naudojant aukštos kokybės medžiagas ir komponentus, kuriuos galima perdirbti ir naudoti pakartotinai.

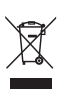

Šis simbolis ant gaminio reiškia, kad gaminiui taikoma Europos Sąjungos Direktyva 2012/19/EU.

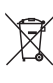

Šis simbolis reiškia, kad gaminyje yra baterijos, kurioms taikoma Europos Sajungos Direktyva 2013/56/EU, ir jų negalima išmesti su įprastomis buitinėmis atliekomis. Sužinokite, kokia taikoma vietinė atskira elektros ir elektroninių gaminių ir baterijų surinkimo sistema. Laikykitės vietinių taisyklių ir niekada nemeskite gaminio bei baterijų su įprastomis buitinėmis atliekomis. Tinkamas senų gaminių ir baterijų išmetimas padeda apsisaugoti nuo neigiamo poveikio aplinkai ir žmonių sveikatai. Panaudotų baterijų išėmimas Jei norite išimti panaudotas baterijas, žr. skyrių "Dažniausiai užduodami klausimai".

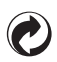

Jei ant gaminio yra šis logotipas, vadinasi, buvo atliktas mokėjimas susijusiai nacionalinei perdirbimo sistemai.

Informacija apie aplinkos apsaugą Nenaudojamos jokios nereikalingos pakuotės. Naudojamą pakuotę galima lengvai išskirstyti į tris medžiagas: kartoną (dėžutė), polistireno putplastį (paminkštinimas) ir polietileną (maišeliai, apsauginis minkštas lapelis.) Įsigyta sistema yra pagaminta iš medžiagų, kurias galima perdirbti ir panaudoti dar kartą, jei ją išrinks specializuota įmonė. Laikykitės vietinių pakuočių, naudotų baterijų ir senos įrangos išmetimo taisyklių.

# <span id="page-48-0"></span>18 Dažnai užduodami klausimai

Ragelyje matau [Ieško…],

[Nepasiekamas] arba [Įregistruoti savo ragelį], ką daryti?.

- Įsitikinkite, kad bazinė stotelė turi maitinimo šaltinį.
- Ragelis yra už veikimo diapazono ribų. Perkelkite jį arčiau bazinės stotelės.
- Ragelis nesusietas su bazine stotele. Priregistruokite ragelį bazinei stotelei.

## Patarimas

• Daugiau informacijos rasite skyriaus "Paslaugos" dalyje "Ragelio arba papildomų ragelių užregistravimas".

#### Ką daryti, jei bazinėje stotelėje nepavyksta susieti (užregistruoti) papildomų ragelių?

- Pilna bazinės stotelės atmintis. Išregistruokite nenaudojamus ragelius ir [bandykite dar kartą](#page-44-1) [\(žr.](#page-44-1)  ['Ragelių išregistravimas' puslapyje](#page-44-1)  [43\)](#page-44-1).
- Jei užregistruoti nepavyksta, ištraukite maitinimo adapterį iš bazinės stotelės ir vėl jį įjunkite. Palaukite 15 sekundžių ir dar kartą [pakartokite registravimo procedūrą](#page-43-1) [\(žr. 'Ragelio arba papildomų ragelių](#page-43-1)  [užregistravimas' puslapyje 42\).](#page-43-1)

Nedidelis diapazonas. Kaip būtų galima ii padidinti?

- Diapazonas priklauso nuo aplinkos faktorių, tokių kaip netoliese esantys elektriniai įrenginiai, sienos.
- Perkelkite bazinę stotelę į kitą kampą / kambarį.
- Patraukite bazinę stotelę nuo kitų netoliese esančių elektrinių įrenginių (pvz., maršruto parinktuvų, televizorių, radijų ir kt.), kurie patenka į diapazoną.
- Nestatykite bazinės stotelės ant metalinio stalo ar metalinio stalviršio.
- Išiunkite ECO režima.

#### Ką daryti, jei pasisveikinimo ekrane pasirinkau neteisingą šalį?

Atkurkite telefono nustatymų [pradinius](#page-44-2)  [gamyklinius nustatymus](#page-44-2) (žr. Numatytujų [nustatymų atkūrimas' puslapyje 43\)](#page-44-2).

#### Pasirinkau netinkamą kalbą, kurios negaliu perskaityti, ką daryti?

- 1 Paspauskite  $\overline{\cdot}$  ir grižkite į budėjimo režimo ekraną.
- **2** Paspauskite  $\equiv$  ir atidarykite pagrindinio meniu ekraną.
- 3 Ekrane pamatysite vieną iš šių tekstų:

#### Настр. телеф. > Язык

Phone setup > Language Налаштув. тел. > Moвa

Tel. nustat. > Kalba

Telef. seadis. > Keel

Tālr. iestat. > Valoda

- 4 Pasirinkite ir paspauskite kalba.
- 5 Pasirinkite savo kalbą.

Ragelis praranda ryšį su pagrindu arba pokalbio metu trūkinėja garsas.

- Ragelis yra beveik už veikimo diapazono ribų. Perkelkite jį arčiau bazinės stotelės.
- Patikrinkite, ar neįjungtas režimas ECO. Išjunkite jį, kad padidintumėte ragelio diapazoną ir mėgaukitės geriausiomis skambinimo sąlygomis.
- Užregistruokite ragelį bazinėje stotelėje.

Nėra rinkimo signalo/ užimta linija:

- Patikrinkite telefono jungtis.
- Ragelis yra už veikimo diapazono ribų. Perkelkite jį arčiau bazinės stotelės

Ragelio būsena yra [Ieško…] arba [Nepasiekamas]. Priregistruokite ragelį bazinei stotelei.

#### Nėra prijungimo tono.

- Ragelis netinkamai įstatytas į bazinę stotelę / įkroviklį.
- Nešvarūs įkrovimo kontaktai. Pirmiausia atjunkite maitinimo šaltinį, tada drėgna šluoste nuvalykite kontaktus.

#### Nepavyksta pakeisti balso pašto nustatymų, ką daryti?

Balso pašto paslaugą tvarko jūsų paslaugų teikėjas, bet ne telefonas. Kreipkitės į paslaugų teikėją, kad jis pakeistų nustatymus.

Į kroviklį įstatytas ragelis nekraunamas arba baterija išsikrauna per greitai.

- Įsitikinkite, kad baterijos yra tinkamai įstatytos.
- Įsitikinkite, ar ragelis tinkamai įstatytas į įkroviklį. Jei įjungtas prijungimo tonas, ragelį įstačius į įkrovimo laikiklį, išgirsite prijungimo garsą. Baterijos piktograma kraunant keičiasi.
- Nešvarūs įkrovimo kontaktai. Pirmiausia atiunkite maitinimo šaltinį, tada drėgna šluoste nuvalykite kontaktus.
- Baterija neįkraunama visiškai. Palikite ragelį įkrovimo laikiklyje mažiausia 8 valandoms arba kol nustos judėti ragelio baterijos piktograma ir bus užpildyta visa juosta.
- Baterijos senos arba turi defektų. Įsigykite tokių pat specifikacijų įkraunamų baterijų ir pakeiskite senas baterijas. Norėdami nuimti baterijų dangtelį, žr. instrukcijas paveikslėlyje.

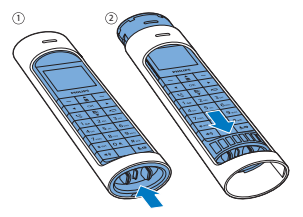

#### Neveikia.

- Įsitikinkite, kad baterijos įkrautos.
- Įsitikinkite, kad tiekiamas maitinimas ir kad telefonas prijungtas.

Blogas garsas (girdimas girgždesys, aidas ir pan.).

- Ragelis yra beveik už veikimo diapazono ribų. Perkelkite jį arčiau bazinės stotelės.
- Telefonui trukdo netoliese esantys elektros prietaisai. Perkelkite bazinę stotelę toliau nuo jų.
- Telefonas yra patalpoje storomis sienomis. Perkelkite bazinę stotelę toliau nuo jų.
- Telefonui trukdo netoliese esantis DSL (skaitmeninės abonento linijos) DSLryšys. Jei norite išvengti triukšmo, įdiekite DSL filtrą. Daugiau informacijos apie DSL filtrus teiraukitės savo paslaugų teikėjo.

#### Ragelis neskamba.

- Įsitikinkite, kad įjungta telefono melodija.
- Patikrinkite, ar ragelis yra priregistruotas prie bazinės stotelės.

#### Nerodomas skambintojo ID.

- Paslauga neįjungta. Kreipkitės į savo paslaugų teikėją.
- Skambintojo informacija sulaikoma arba neprieinama.

#### Pastaba

• Jei anksčiau pateikti sprendimai nepadeda, atjunkite ragelio ir bazinės stotelės maitinimą. Pabandykite dar kartą po 1 minutės.

# <span id="page-51-0"></span>Priedas

## Raidžių ir skaitmenų įvesčių lentelė

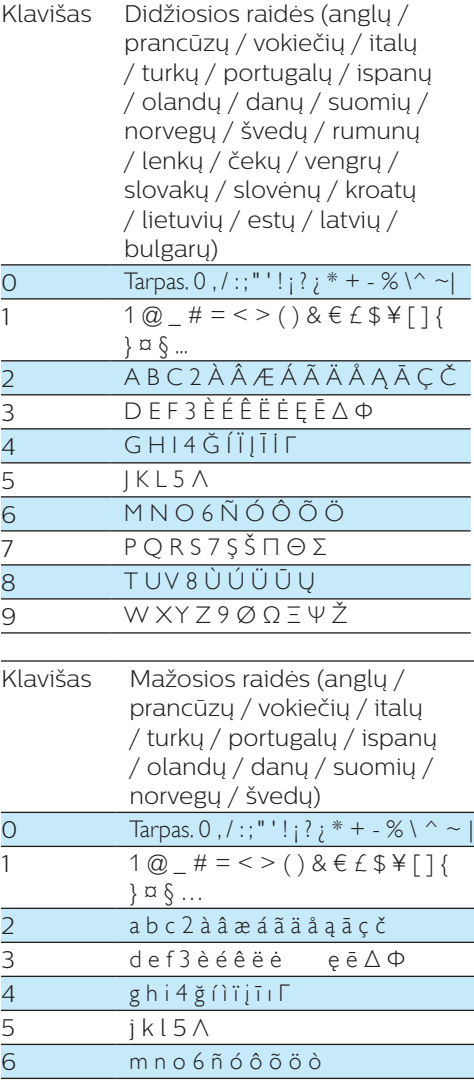

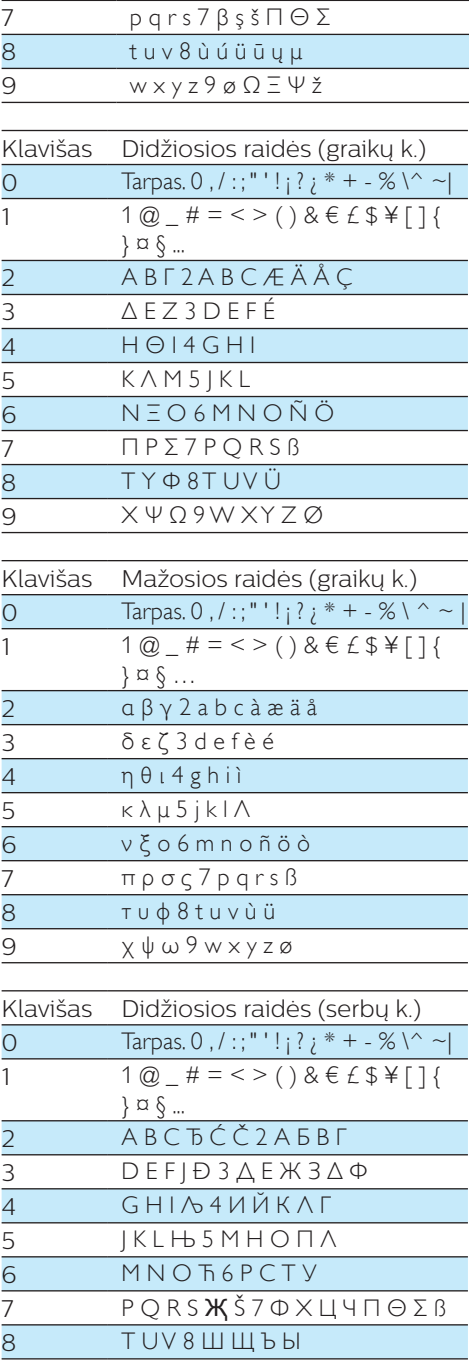

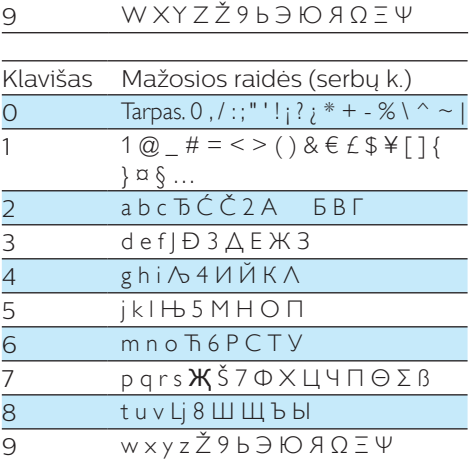

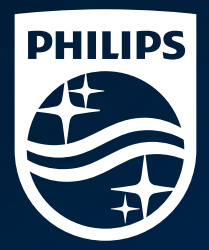

© "Gibson Innovations Limited", 2016. Visos teisės saugomos. šį gaminį pagamino ir parduoda "Gibson Innovations Ltd." ir "Gibson Innovations Ltd." suteikia su produktu susijusias garantijas. "Philips" ir "Philips" skydo emblema yra registruotieji "Koninklijke Philips N.V." prekių ženklai. jie naudojami pagal"Koninklijke Philips N.V." licencija.

UM\_M770\_M775\_51\_LT\_V1.0 WK1631

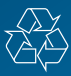